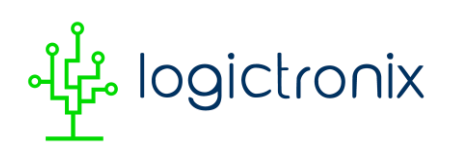

## **Kria KR260-DPU-TRD VIVADO Flow with Vitis AI 3.0 (2022.2 tools)**

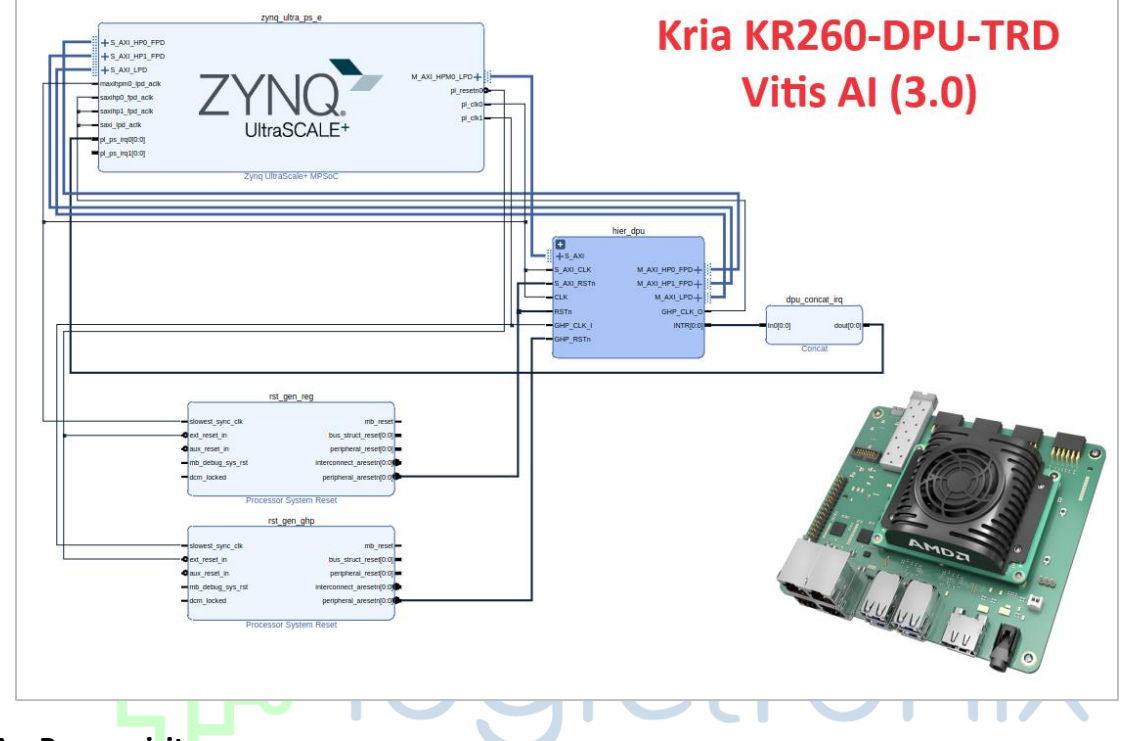

November 28, 2023, Revision(v1.2)

## **A. Prerequisite**

- i. Install [Vitis/VIVADO 2022.2](https://www.xilinx.com/support/download/index.html/content/xilinx/en/downloadNav/vitis/2022-2.html) an[d Petalinux 2022.2](https://www.xilinx.com/member/forms/download/xef.html?filename=petalinux-v2022.2-10141622-installer.run)
- ii. Download Vitis AI(3.0) DPU TRD files: [DPUCZDX8G\\_VAI\\_v3.0.tar.gz](https://www.xilinx.com/bin/public/openDownload?filename=DPUCZDX8G_VAI_v3.0.tar.gz)
- iii. Download [Petalinux 2022.2 BSP for KR260](https://www.xilinx.com/member/forms/download/xef.html?filename=xilinx-kr260-starterkit-v2022.2-10141622.bsp)
- iv. Linux/Ubuntu PC with 20.04 LTS (preferred also for VIVADO/Vitis and Petalinux 2022.2 tools).

### **B. VIVADO IP Design**

For VIVADO design we ourself followed "VIVADO DPU TRD for ZCU102" and modified its "project creation tcl script. After then we updated the Zynq PS setting with Board preset and also customized the DPU IP core with lower DPU architecture and lower clock. These DPU configuration is downsized to "generate the VIVADO project on less amount of time", larger the DPU architecture and clock , larger the generation time will be.

We will brief two method for creating "VIVADO project":

- a. Customizing ZCU102 DPU TRD- as also mentioned b[y Hackster](https://www.hackster.io/shreyasnr/kv260-dpu-trd-petalinux-2022-1-vivado-flow-000c0b#toc-step-1--hardware-platform-generation-0) post
	- In this method as we migrate the ZCU102 board tcl to Kria KR260, the project pick the MPSoC- PS setting as of ZCU102. Even though the design can work, but using different

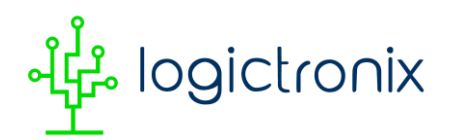

set of PS setting is not good practice, PS setting consists of DDR settings , MIO/EMIO and other interface settings as well as locations.

- Goto : **/DPUCZDX8G\_VAI\_v3.0/prj/Vivado/hw/scripts/trd\_prj.tcl**
- Edit following information in it:

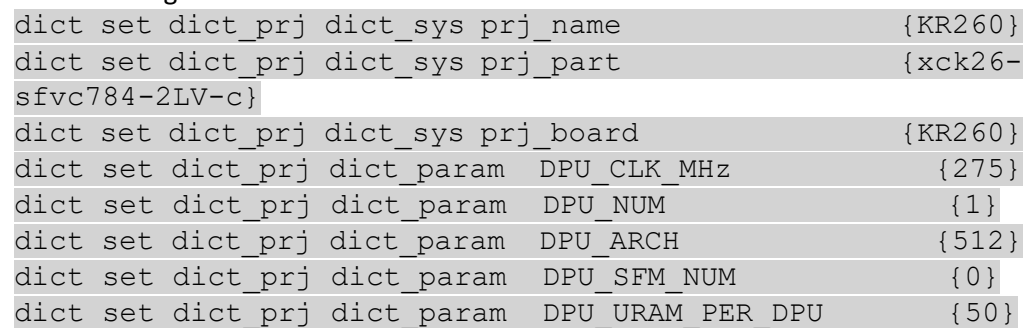

- In above tcl file, we are editing DPU ARCH for 512, it is for faster generation of the project. If your PC has 8+ Core of CPU and 16GB+ RAM then you can also do 4096(default).
- Also edit : **/DPUCZDX8G\_VAI\_v3.0/prj/Vivado/hw/scripts/base/trd\_bd.tcl** dict set dict prj dict param HP\_CLK\_MHz (274)
	- Now source or open VIVADO 2022.2 , goto (using cd command) /DPUCZDX8G\_VAI\_v3.0/prj/Vivado/hw/scripts and run: source ./trd prj.tcl
- Now DPU-TRD project will be created in VIVADO.
- On the VIVADO project , goto Project setting, goto "project device" and change the part as "KR260 and also select the both carrier card connection" as below:

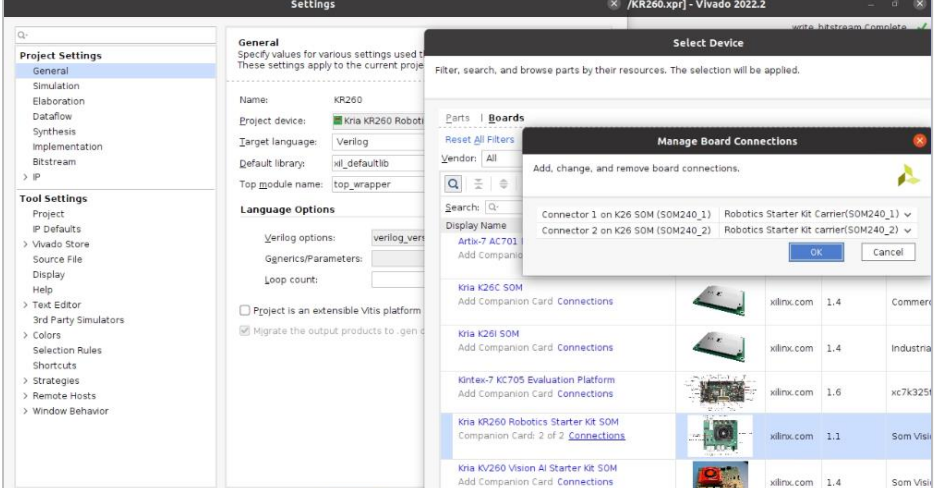

• Also goto "Bitstream" setting in "project setting" and "check" the "generate bin" file option.

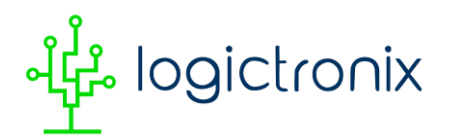

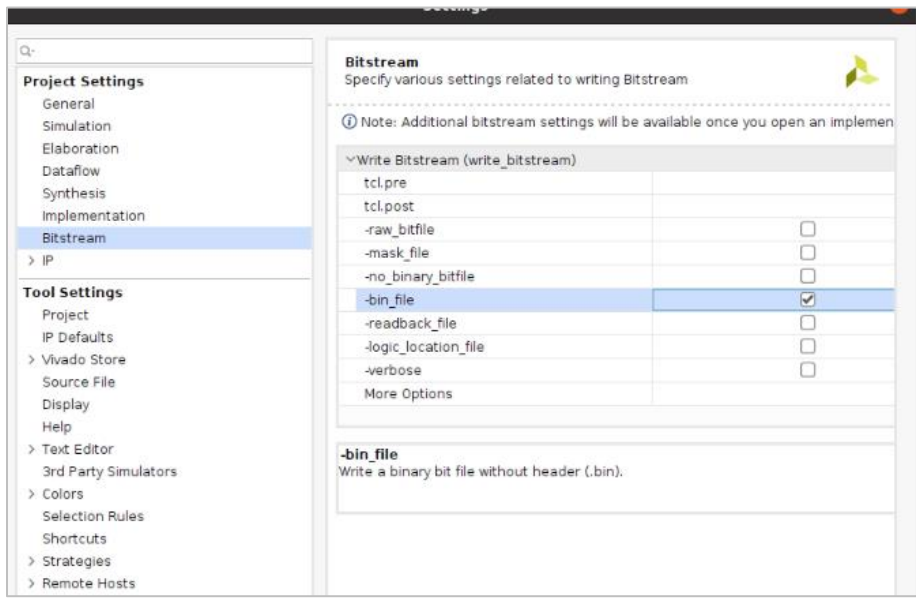

- Save the design and click on "generate bitstream". It will generate the project.
- After generation complete, you can export hardware (include bitstream), this hardware we can use in Petalinux and device tree creation.
- b. Creating DPU TRD own self from scratch or re-customizing the automated project with "PS preset" and configurations.

We also have provided the "tcl" script for 2022.2 VIVADO. For running this, you have to create a VIVADO project with KR260 board (by also selecting both carrier card connections) as mentioned below:

1. Create the VIVADO project with Kria KR260 board and both carrier card connections.

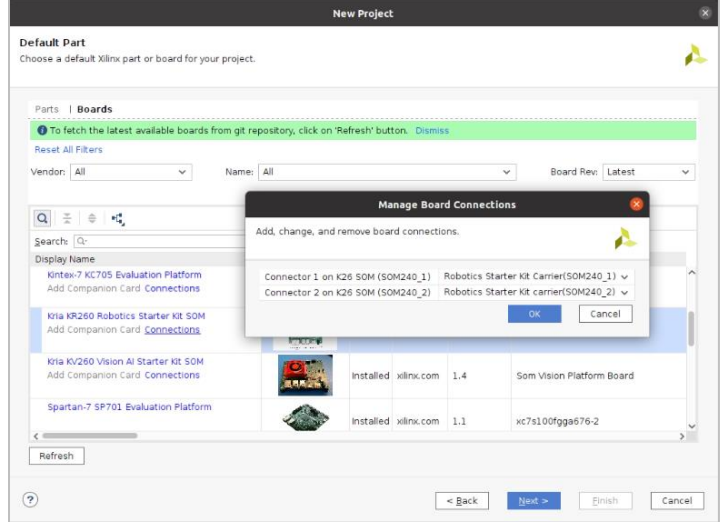

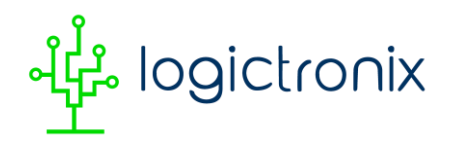

- 2. Goto Project Setting  $\rightarrow$  IP  $\rightarrow$  Repository  $\rightarrow$  Add IP Repository and add DPU IP directory, "/DPUCZDX8G\_VAI\_v3.0/dpu\_ip/". Click Apply and OK.
- 3. After project created, goto tcl console and change the directory to where you have the tcl file.
- 4. Now, run the tcl file. You can do:

source ./kr260-dpu-trd.tcl

Here we have copied our tcl script inside VIVADO project directory after creating project. This will create the VIVADO project with "single core DPU of 512 architecture and clock of 512", we also use some of URAM available on KR260( Kria Device).

- 5. If you want to increase the DPU architecture then you can goto VIVADO block design  $\rightarrow$ dpu\_hier $\rightarrow$ DPU IP (double click) $\rightarrow$  change the arch of DPU IP. You can also change other parameter on this DPU IP configuration menu as wanted. Note: Some change can impact on "ML model compatibility if there is change in fingerprint of DPU happen".
- 6. After project created, you can goto "project setting" and update "bitstream" with "generate bin file".
- 7. Now click on generate the project.
- 8. After generation, you can export it (including bitstream), it will create XSA. We will use XSA in upcoming petalinux and device tree creation.

Finally, the VIVADO block design looks similar like to this:

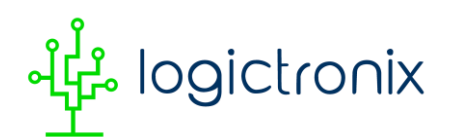

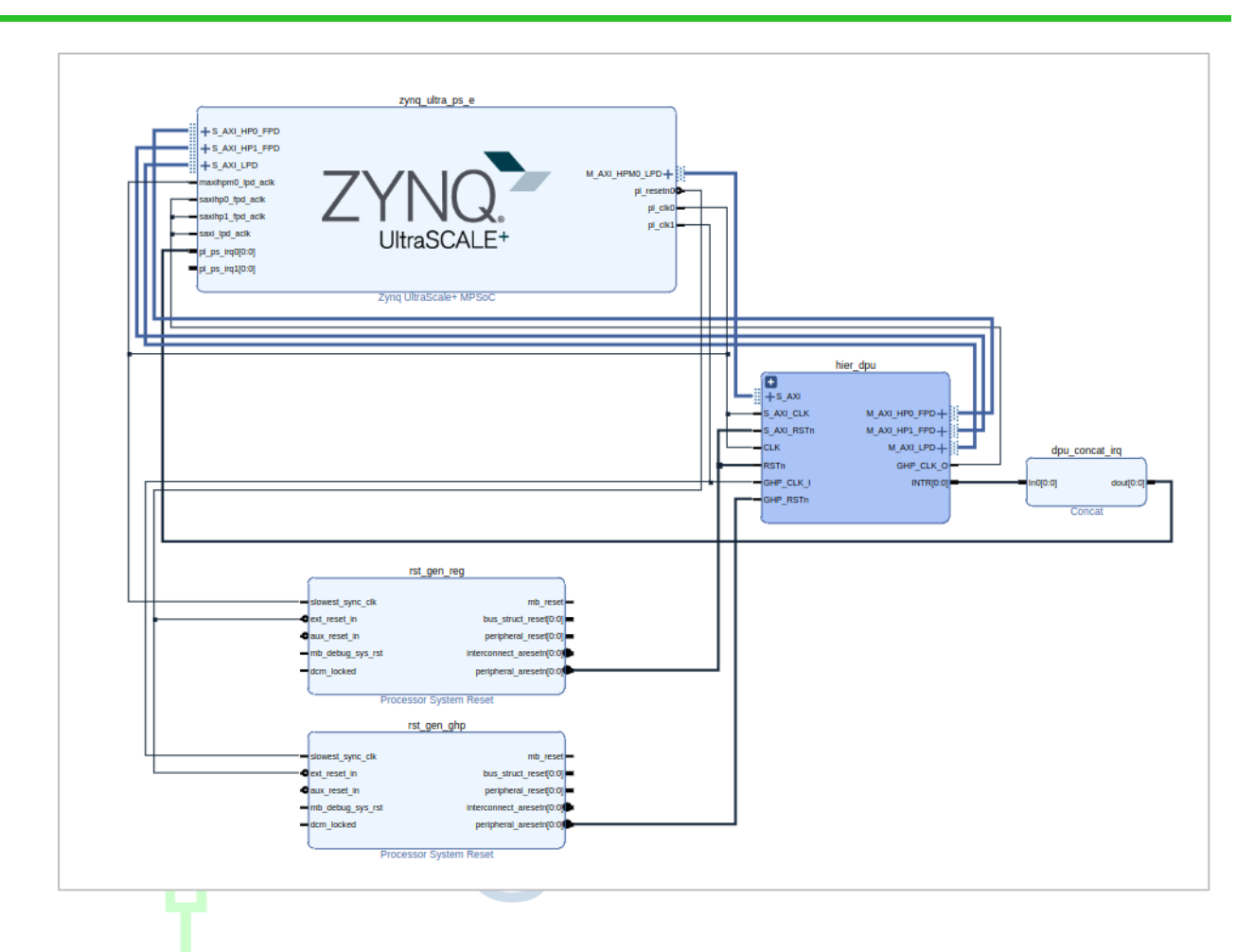

### **C. Petalinux project creation, configuration and build**

At here you must have downloaded the Kria KR260 Petalinux 2022.2 BSP from Xilinx by logging in there.

We will be referring "**[/DPUCZDX8G\\_VAI\\_v3.0/](https://www.xilinx.com/bin/public/openDownload?filename=DPUCZDX8G_VAI_v3.0.tar.gz)prj/Vivado/sw/README.md**" which has detailed the necessary steps for DPU-TRD Petalinux build while some steps will not needed for us.

i. Now create the project

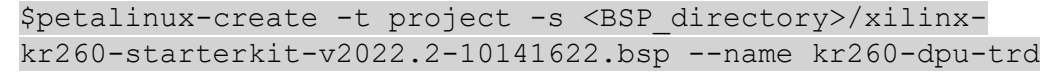

- ii. Loading Hardware-XSA
	- 1. First approach is using default hardware-XSA from BSP itself and configuring rootfs, kernel etc. While following "FPGA Manager" based overlay loading method, we are going to create a "firmware files- DTBO, BIN and JSON" separately, these firmware will itself load the hardware details so we don't

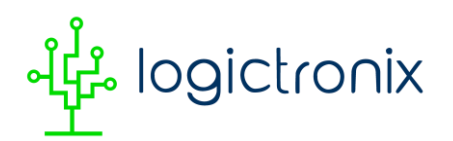

necessarily need own-XSA for petalinux project and WIC image creation. So, we can also use XSA from BSP itself for WIC image creation.

```
$petalinux-config --get-hw-
description=/home/logictronix01/Downloads/KR260-DPU-
TRD-2/ --silentconfig
```
2. Second approach is using custom (own) XSA on petalinux config and configuring rootfs, kernel etc.

```
$petalinux-config --get-hw-
description=/home/logictronix01/Downloads/KR260-DPU-
TRD-2/custom-xsa-kr260-dpu-trd/ --silentconfig
```
In both approach or after following any of above approach, we have to follow following method.

- iii. Config the project
	- Enable FPGA Manager
	- Disable TFTPboot Copy
	- Image Package type INITRD, name as petalinux-initramfs-image. You can goto
	- UG1144 for more details on Image packaging options.
	- Save and exit the project config.
- iv. Kernel Config

Now run following kernel config command and enable the DPU Driver:

```
petalinux-config -c kernel
Device Drivers -->
Misc devices -->
<*> Xilinux Deep learning Processing Unit (DPU) Driver
```
v. Copying the recipes from "Vitis DPU TRD Files:

**"/DPUCZDX8G\_VAI\_v3.0/prj/Vivado/sw/meta-vitis/"** into current project: **kr260-dputrd/project-spec/meta-user**.

You have to copy: recipes-apps, recipes-vitis-ai, and then copy/merge recipes-kernel

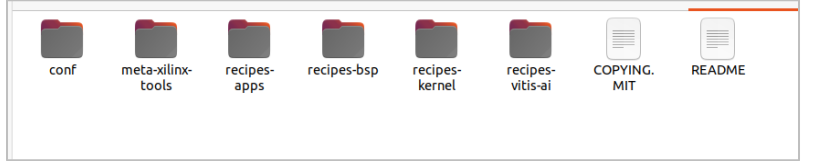

vi. Update "**/project-spec/meta-user/conf/petalinuxbsp.conf**", IMAGE\_INSTALL:append = " vitis-ai-library " IMAGE\_INSTALL:append = " vitis-ai-library-dev "

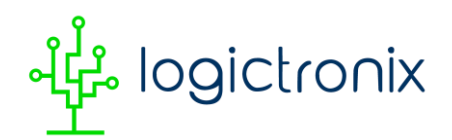

IMAGE\_INSTALL:append = " resnet50 "

vii. Update"**/project-spec/meta-user/conf/user-rootfs.conf**", CONFIG\_vitis-ai-library CONFIG\_vitis-ai-library-dev CONFIG\_vitis-ai-library-dbg

> CONFIG\_dnf CONFIG\_nfs-utils

viii. Rootfs config: \$ petalinux-config -c rootfs

Here select the packages and un-select the "vitis-ai-library-dbg".

- ix. Now run the petalinux build.
- x. After build completes, create the WIC image: petalinux-package --wic --images-dir images/linux/ - bootfiles "ramdisk.cpio.gz.uboot,boot.scr,Image,system.dtb,system-zynqmp-sck-kr-grevB.dtb" --disk-name "sda" --wic-extra-args "-c gzip"

## **D. Preparing SD Card**

You can use Balena Etcher for burning SD card(16GB preferred) with WIC image created in previous step "petalinux project build".

### **E. Creating firmware files (DTBO)**

Here we will use XSCT for creating DTSI from XSA file and then use DTC for compiling DTSI into DTBO.

i. If you have Vitis/VIVADO installed on your PC then source that Vivado or Vitis and enter "**xsct**" in terminal, it will give you XSCT terminal. Else, you can goto : \$cd <petalinux installation directory>/tools/xsct/bin and then run :

\$./xsct, it will also create XSCT terminal.

- ii. Now we can create the DTSI or device tree using XSCT xsct% createdts -hw <directory for XSA>/top wrapper nov5.xsa -zocl -platformname KR260 -git-branch xlnx rel v2022.2 -overlay -compile out <Output\_Directory>/dt
- iii. Use DTC (Device Tree Compiler) to compile DTSI into DTBO:

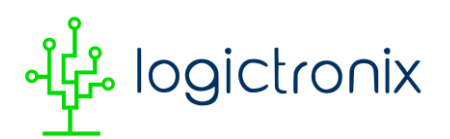

```
$ dtc -@ -O dtb -o ./kr260.dtbo 
./dt/KR260/psu_cortexa53_0/device_tree_domain/bsp/pl.dtsi
```
### **F. Copying firmware files to Kria KR260 Board**

i. Here you need to have connected KR260 with Ethernet. You can connect top right port (PS ethernet) to router or internet connection.

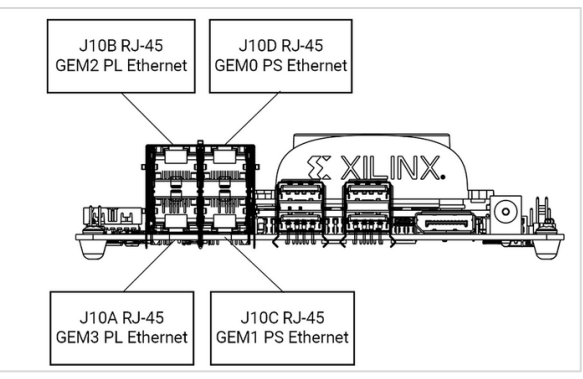

- ii. First check the IP address of KR260 via UART. You can type "ifconfig" and check, also check "ping google.com" to see internet is working on KR260.
- iii. Now run following command for "copying the files" to KR260 board:

\$ scp kr260-dpu-trd.dtbo petalinux@<ip\_address\_of\_kr260>:/home/petalinux/ Example:

\$ scp kr260-dpu-trd.dtbo

petalinux@192.178.1.78:/home/petalinux

Now enter the password for petalinux user which you have placed at first boot.

Similarly , you can also copy BIT.BIN and JSON file. Alternatively, you can directly copy the directory instead of single file copy.

### **G. Loading firmware**

- i. We have DTBO, BIT.BIN and JSON file inside **/home/petalinux** directory.
- ii. Now create "kr260-dpu-trd" directory inside "**/lib/firmware/xilinx**" with **sudo**.
- iii. Copy all three files inside "**/lib/firmware/xilinx/kr260-dpu-trd**" with sudo. \$sudo cp -r kr260-dpu-trd.dtbo /lib/firmware/xilinx/kr260 dpu-trd/

And copy others.

- iv. Run , **sudo xdputil listapps** to see application
- v. Run, **sudo xdputil unloadapp**, to unload the default app

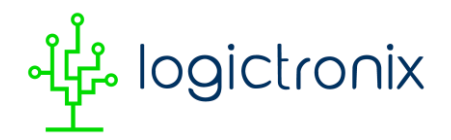

- vi. Run, **sudo xdputil loadapp kr260-dpu-trd**.
- vii. After loading you must get log like following:

```
xilinx-kr260-starterkit-20222:~$ sudo xmutil loadapp kr260-
dpu-trd
Nov 27 05:14:32 xilinx-kr260-starterkit-20222 kernel: OF: 
overlay: WARNING: memory leak will occur if overlay 
removed, property: /fpga-full/firmware-name
Nov 27 05:14:32 xilinx-kr260-starterkit-20222 kernel: OF: 
overlay: WARNING: memory leak will occur if overlay 
removed, property: /fpga-full/pid
Nov 27 05:14:32 xilinx-kr260-starterkit-20222 kernel: OF: 
overlay: WARNING: memory leak will occur if overlay 
removed, property: /fpga-full/resets
Nov 27 05:14:32 xilinx-kr260-starterkit-20222 kernel: OF: 
overlay: WARNING: memory leak will occur if overlay 
removed, property: /fpga-full/uid
Nov 27 05:14:32 xilinx-kr260-starterkit-20222 kernel: OF: 
overlay: WARNING: memory leak will occur if overlay 
removed, property: / symbols /overlay0
Nov 27 05:14:32 xilinx-kr260-starterkit-20222 kernel: OF: 
overlay: WARNING: memory leak will occur if overlay 
removed, property: /__symbols__/overlay1
Nov 27 05:14:32 xilinx-kr260-starterkit-20222 kernel: OF: 
overlay: WARNING: memory leak will occur if overlay 
removed, property: / symbols /afi0
Nov 27 05:14:32 xilinx-kr260-starterkit-20222 kernel: OF: 
overlay: WARNING: memory leak will occur if overlay 
removed, property: / symbols / clocking0
Nov 27 05:14:32 xilinx-kr260-starterkit-20222 kernel: OF: 
overlay: WARNING: memory leak will occur if overlay 
removed, property: /__symbols__/clocking1
Nov 27 05:14:32 xilinx-kr260-starterkit-20222 kernel: OF: 
overlay: WARNING: memory leak will occur if overlay 
removed, property: /__symbols__/overlay2
Nov 27 05:14:32 xilinx-kr260-starterkit-20222 kernel: OF: 
overlay: WARNING: memory leak will occur if overlay 
removed, property: /__symbols__/hier_dpu_DPUCZDX8G
Nov 27 05:14:32 xilinx-kr260-starterkit-20222 kernel: OF: 
overlay: WARNING: memory leak will occur if overlay 
removed, property: / symbols /misc clk 0
Nov 27 05:14:32 xilinx-kr260-starterkit-20222 kernel: OF: 
overlay: WARNING: memory leak will occur if overlay 
removed, property: /__symbols__/misc_clk_1
kr260-dpu-trd: loaded to slot 0
```
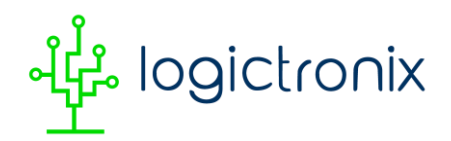

### **H. Checking the DPU availability**

- i. We will run **show\_dpu** and **xdputil query** for validating DPU driver installation and availability.
- ii. After validating, we will run "**resnet50**" application, resnet50 application can also be found at Vitis AI Runtime [\[Link1](https://github.com/Xilinx/Vitis-AI/tree/3.0/examples/vai_runtime/resnet50) or [Link2\]](https://github.com/Xilinx/Vitis-AI/tree/3.0/examples/vai_runtime/resnet50_ext). For this we have to "**re-compile**" the resnet50 from "Vitis AI ModelZoo [Resnet50 Caffe GPU Model [\[Link\]](https://github.com/Xilinx/Vitis-AI/blob/1.3.1/models/AI-Model-Zoo/model-list/cf_resnet50_imagenet_224_224_7.7G_1.3/model.yaml)" with our fingerprint. For this step you can also follow "ZCU102 DPU TRD steps: Model compilation".

Here is the log from **show\_dpu** and **xdputil query**, while we have included detail log at footer section of this document (Appendix).

```
xilinx-kr260-starterkit-20222:/home/petalinux# show_dpu
device core id=0 device= 0 core = 0 fingerprint =
0x101000056010400 batch = 1 full cu name=unknown:dpu0
xilinx-kr260-starterkit-20222:/home/petalinux# xdputil query
{
      "DPU IP Spec":{
           "DPU Core Count":1,
           "IP version":"v4.1.0",
           "enable softmax":"False"
      },
      "VAI Version":{
           "libvart-runner.so":"Xilinx vart-runner Version: 3.0.0-
c5d2bd43d951c174185d728b8e5bcda3869e0b39 2023-11-26-18:59:05 ",
           "libvitis_ai_library-dpu_task.so":"Xilinx 
vitis ai library dpu task Version: 3.0.0-
c5d2bd43d951c174185d728b8e5bcda3869e0b39 2023-01-13 06:58:30 
[UTC] ",
           "libxir.so":"Xilinx xir Version: xir-
c5d2bd43d951c174185d728b8e5bcda3869e0b39 2023-11-26-18:56:23",
          "target factory": "target-factory.3.0.0
c5d2bd43d951c174185d728b8e5bcda3869e0b39"
      },
      "kernels":[
\left\{ \begin{array}{cc} 0 & 0 & 0 \\ 0 & 0 & 0 \\ 0 & 0 & 0 \\ 0 & 0 & 0 \\ 0 & 0 & 0 \\ 0 & 0 & 0 \\ 0 & 0 & 0 \\ 0 & 0 & 0 \\ 0 & 0 & 0 \\ 0 & 0 & 0 \\ 0 & 0 & 0 \\ 0 & 0 & 0 \\ 0 & 0 & 0 & 0 \\ 0 & 0 & 0 & 0 \\ 0 & 0 & 0 & 0 \\ 0 & 0 & 0 & 0 & 0 \\ 0 & 0 & 0 & 0 & 0 \\ 0 & 0 & 0 & 0 & 0 \\ 0 & 0 & 0 & 0 & 0 \\ 0 & 0 "DPU Arch":"DPUCZDX8G_ISA1_B512_0101000056010400",
                 "DPU Frequency (MHz)":275,
                 "XRT Frequency (MHz)":100,
                "cu_idx":0,
                 "fingerprint":"0x101000056010400",
                "is vivado flow":true,
                 "name":"DPU Core 0"
 }
```
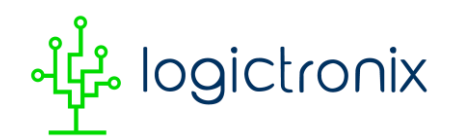

 $\Box$ 

}

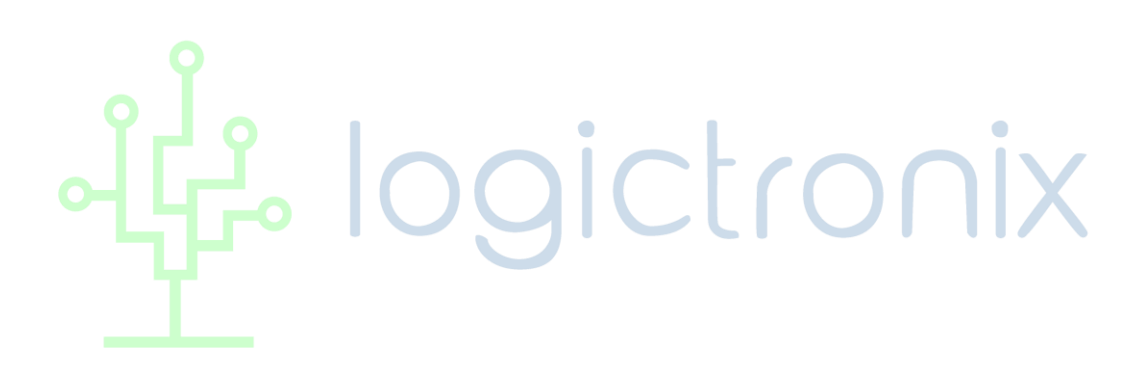

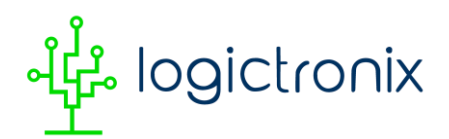

## **Revision History**

The following table shows the revision history of this product guide – LRD060.

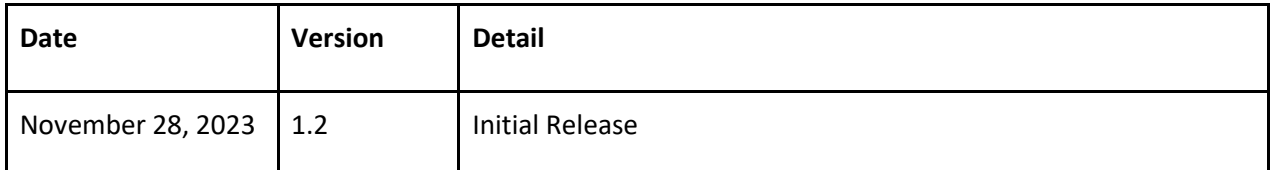

*Table 8. Document Revision History*

## **About LogicTronix**

## *LogicTronix is "AMD-Xilinx Partner – Select" and also "Design service partner for AI/ML for Kria SoM FPGAs".*

LogicTronix provides turnkey Solutions, design services, and Intellectual Property (IP) to customers on FPGA Design, Computer/Machine Vision, Learning Acceleration for various applications including ADAS, Surveillance, Computer Vision, etc.

**LogicTronix also offers solutions on "Real-Time Traffic Video Analytics Solution (TVAS) - including ANPR**  Solution", "Enhancing Financial Trading Algorithms with AI/ML" and "High Frequency Trading (HFT) **based Infrastructure".**

## **For IP Licensing, Sales and Support: Contact**

LogicTronix Technologies Pvt. Ltd.

Koupondole-10, Lalitpur, Nepal

Email: [sales@logictronix.com](mailto:sales@logictronix.com)

Web[: www.LogicTronix.com](http://www.logictronix.com/)

Know more about our IP Cores:<https://www.xilinx.com/alliance/memberlocator/1-1dturdk.html>

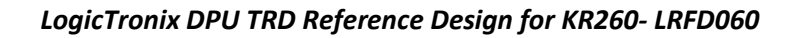

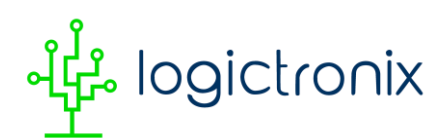

# **Appendix**

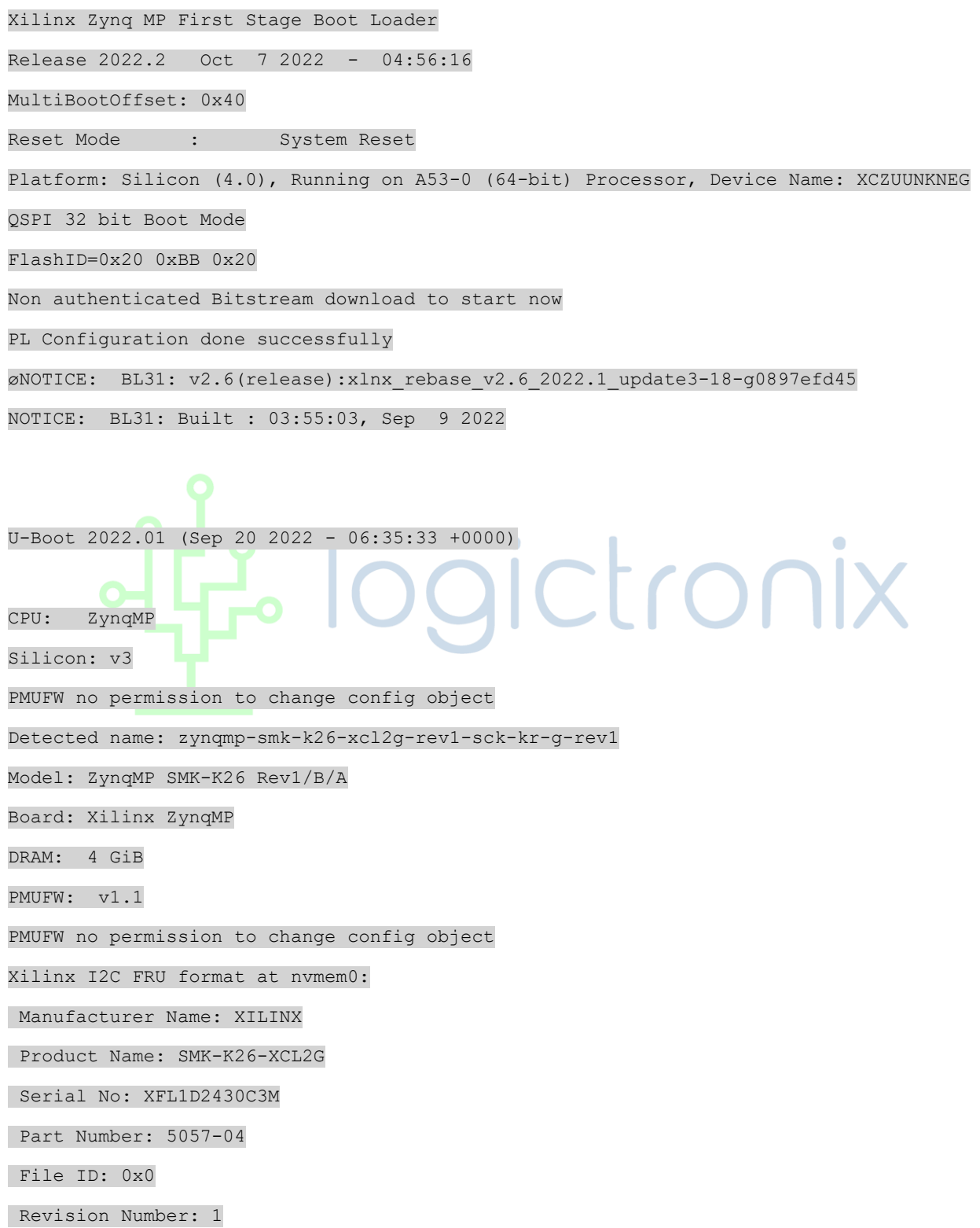

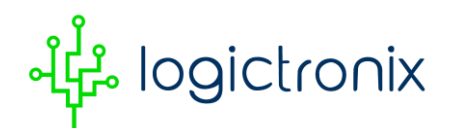

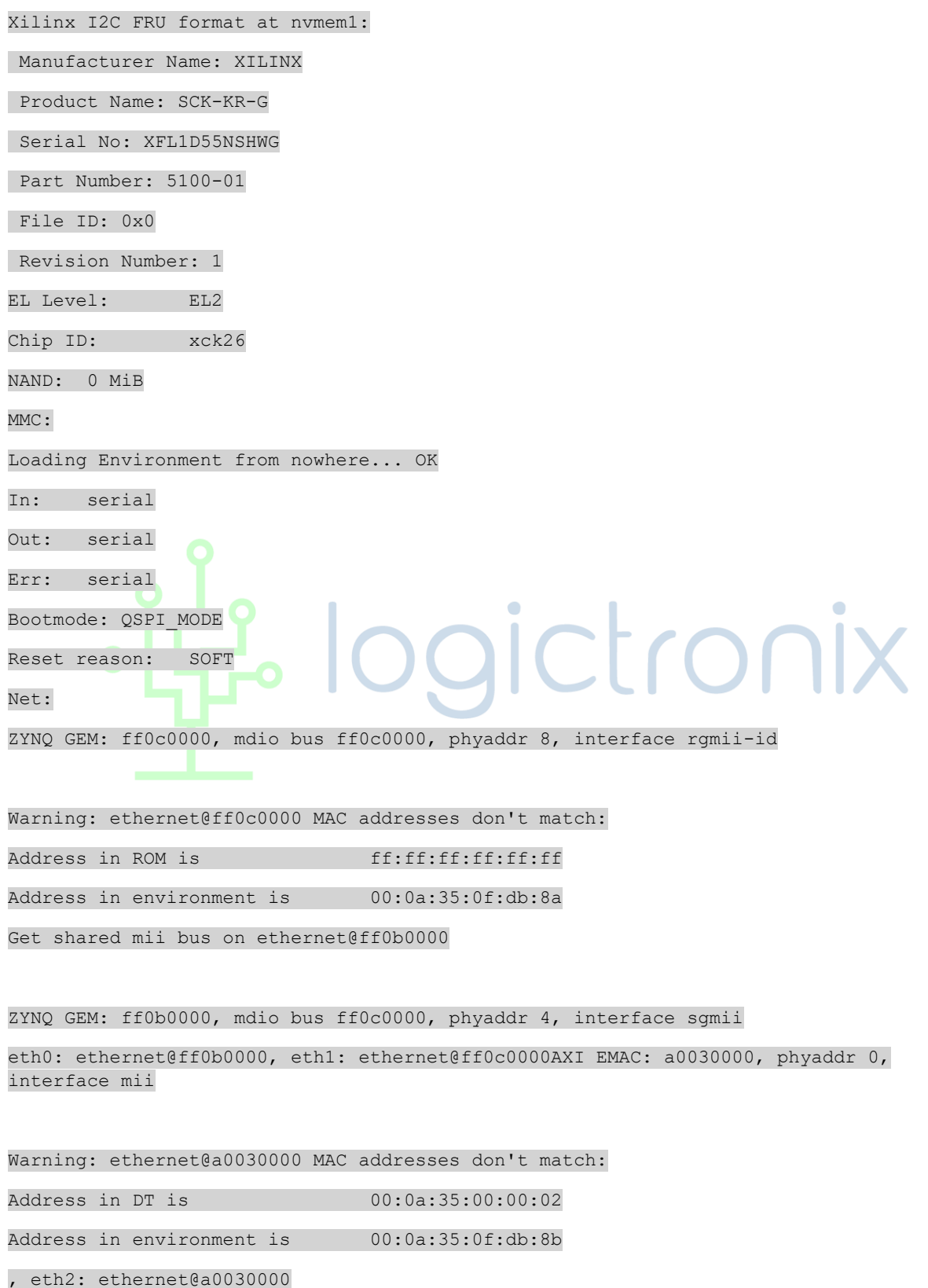

### *LogicTronix DPU TRD Reference Design for KR260- LRFD060*

 logictronix

```
starting USB...
Bus usb@fe200000: Register 2000440 NbrPorts 2
Starting the controller
USB XHCI 1.00
Bus usb@fe300000: Register 2000440 NbrPorts 2
Starting the controller
USB XHCI 1.00
scanning bus usb@fe200000 for devices... 5 USB Device(s) found
scanning bus usb@fe300000 for devices... 4 USB Device(s) found
        scanning usb for storage devices... 1 Storage Device(s) found
Hit any key to stop autoboot: 0
model=SMK-K26-XCL2G
Device 0: Vendor: Generic Rev: 1.98 Prod: Ultra HS-COMBO
             Type: Removable Hard Disk
            Capacity: 29550.0 MB = 28.8 GB (60518400 x 512)
... is now current device
Scanning usb 0:1...
Found U-Boot script /boot.scr
2777 bytes read in 1 ms (2.6 MiB/s)
## Executing script at 20000000
Trying to load boot images from usb0
21592576 bytes read in 1418 ms (14.5 MiB/s)
45024 bytes read in 5 ms (8.6 MiB/s)
23216191 bytes read in 1528 ms (14.5 MiB/s)
## Loading init Ramdisk from Legacy Image at 04000000 ...
   Image Name: petalinux-initramfs-image-xilinx
   Created: 2011-04-05 23:00:00 UTC
    Image Type: AArch64 Linux RAMDisk Image (uncompressed)
    Data Size: 23216127 Bytes = 22.1 MiB
    Load Address: 00000000
   Entry Point: 00000000
```
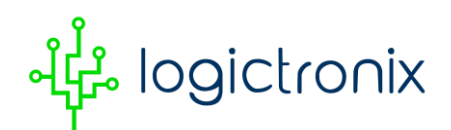

Verifying Checksum ... OK

## Flattened Device Tree blob at 00100000

Booting using the fdt blob at 0x100000

Loading Ramdisk to 779dc000, end 78ffffff ... OK

Loading Device Tree to 000000000fff2000, end 000000000fffffdf ... OK

#### Starting kernel ...

[ 0.000000] Booting Linux on physical CPU 0x0000000000 [0x410fd034]

[ 0.000000] Linux version 5.15.36-xilinx-v2022.2 (oe-user@oe-host) (aarch64-xilinxlinux-gcc (GCC) 11.2.0, GNU ld (GNU Binutils) 2.37.20210721) #1 SMP Mon Oct 3 07:50:07 UTC 2022

- [ 0.000000] Machine model: ZynqMP SMK-K26 Rev1/B/A
- [ 0.000000] earlycon: cdns0 at MMIO 0x00000000ff010000 (options '115200n8')
- [ 0.000000] printk: bootconsole [cdns0] enabled
- [ 0.000000] efi: UEFI not found.
- [ 0.000000] Zone ranges:

[ 0.000000] DMA32 [mem 0x0000000000000000-0x00000000fffffffff

0.000000] Normal [mem 0x000000001000000000-0x000000087fffffff]

[ 0.000000] Movable zone start for each node

- 0.000000] Early memory node ranges
- [ 0.000000] node 0: [mem 0x0000000000000000-0x000000007fefffff]
- [ 0.000000] node 0: [mem 0x0000000800000000-0x000000087fffffff]
- [ 0.000000] Initmem setup node 0 [mem 0x0000000000000000-0x000000087fffffff]
- [ 0.000000] On node 0, zone Normal: 256 pages in unavailable ranges
- [ 0.000000] cma: Reserved 900 MiB at 0x000000003f400000
- [ 0.000000] psci: probing for conduit method from DT.
- [ 0.000000] psci: PSCIv1.1 detected in firmware.
- [ 0.000000] psci: Using standard PSCI v0.2 function IDs
- [ 0.000000] psci: MIGRATE INFO TYPE not supported.
- [ 0.000000] psci: SMC Calling Convention v1.2
- [ 0.000000] percpu: Embedded 18 pages/cpu s34776 r8192 d30760 u73728
- 0.000000] Detected VIPT I-cache on CPU0

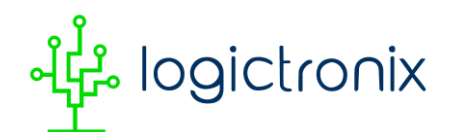

[ 0.000000] CPU features: detected: ARM erratum 845719

[ 0.000000] Built 1 zonelists, mobility grouping on. Total pages: 1031940

0.000000] Kernel command line: earlycon console=ttyPS1,115200 clk ignore unused root=/dev/ram0 rw init\_fatal\_sh=1 xilinx\_tsn\_ep.st\_pcp=4 cma=900M

0.000000] Unknown kernel command line parameters "init fatal sh=1", will be passed to user space.

[ 0.000000] Dentry cache hash table entries: 524288 (order: 10, 4194304 bytes, linear)

[ 0.000000] Inode-cache hash table entries: 262144 (order: 9, 2097152 bytes, linear)

[ 0.000000] mem auto-init: stack:off, heap alloc:off, heap free:off

[ 0.000000] software IO TLB: mapped [mem 0x000000007bf00000-0x000000007ff00000] (64MB)

[ 0.000000] Memory: 3080540K/4193280K available (13888K kernel code, 990K rwdata, 3924K rodata, 2176K init, 573K bss, 191140K reserved, 921600K cma-reserved)

0.000000] rcu: Hierarchical RCU implementation.

[ 0.000000] rcu: RCU event tracing is enabled.

[ 0.000000] rcu: RCU restricting CPUs from NR CPUS=16 to nr cpu ids=4.

[ 0.000000] rcu: RCU calculated value of scheduler-enlistment delay is 25 jiffies.

[ 0.000000] rcu: Adjusting geometry for rcu fanout leaf=16, nr cpu ids=4

[ 0.000000] NR IRQS: 64, nr irqs: 64, preallocated irqs: 0

[ 0.000000] GIC: Adjusting CPU interface base to 0x00000000f902f000

[ 0.000000] Root IRQ handler: gic handle irq

0.000000] GIC: Using split EOI/Deactivate mode

0.000000] random: get random bytes called from start kernel+0x474/0x6d8 with crng\_init=0

 $[$  0.000000] arch timer: cp15 timer(s) running at 99.99MHz (phys).

0.000000] clocksource: arch\_sys\_counter: mask: 0xfffffffffffffff max cycles: 0x171015c90f, max idle ns: 440795203080 ns

0.000000] sched clock: 56 bits at 99MHz, resolution 10ns, wraps every 4398046511101ns

[ 0.008304] Console: colour dummy device 80x25

0.012397] Calibrating delay loop (skipped), value calculated using timer frequency.. 199.99 BogoMIPS (lpj=399996)

[ 0.022753] pid\_max: default: 32768 minimum: 301

[ 0.027533] Mount-cache hash table entries: 8192 (order: 4, 65536 bytes, linear)

### *LogicTronix DPU TRD Reference Design for KR260- LRFD060*

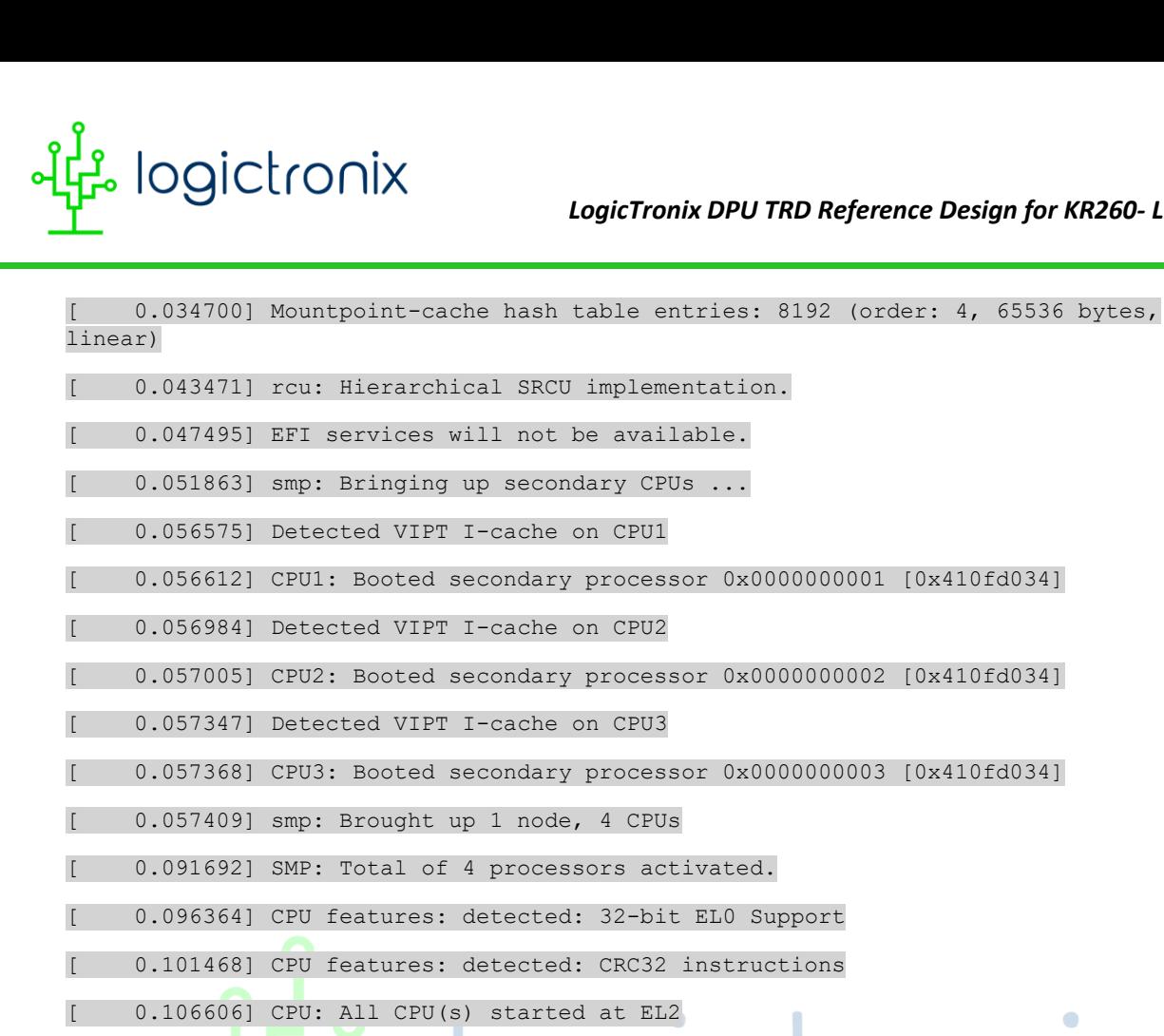

0.110648] alternatives: patching kernel code 0.115958] devtmpfs: initialized [ 0.123579] clocksource: jiffies: mask: 0xffffffff max cycles: 0xffffffff, max\_idle\_ns: 7645041785100000 ns

0.128034] futex hash table entries: 1024 (order: 4, 65536 bytes, linear)

[ 0.154728] pinctrl core: initialized pinctrl subsystem

[ 0.155231] DMI not present or invalid.

0.158340] NET: Registered PF\_NETLINK/PF\_ROUTE protocol family

0.164971] DMA: preallocated 512 KiB GFP KERNEL pool for atomic allocations

0.171098] DMA: preallocated 512 KiB GFP KERNEL|GFP DMA32 pool for atomic allocations

0.178918] audit: initializing netlink subsys (disabled)

 $0.184322$ ] audit: type=2000 audit(0.124:1): state=initialized audit enabled=0 res=1

[ 0.184668] hw-breakpoint: found 6 breakpoint and 4 watchpoint registers.

[ 0.198747] ASID allocator initialised with 65536 entries

[ 0.204153] Serial: AMBA PL011 UART driver

[ 0.225941] HugeTLB registered 1.00 GiB page size, pre-allocated 0 pages

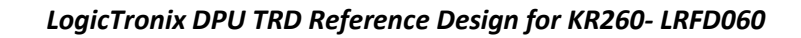

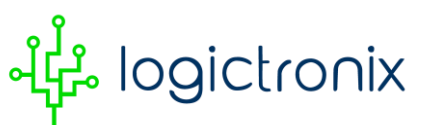

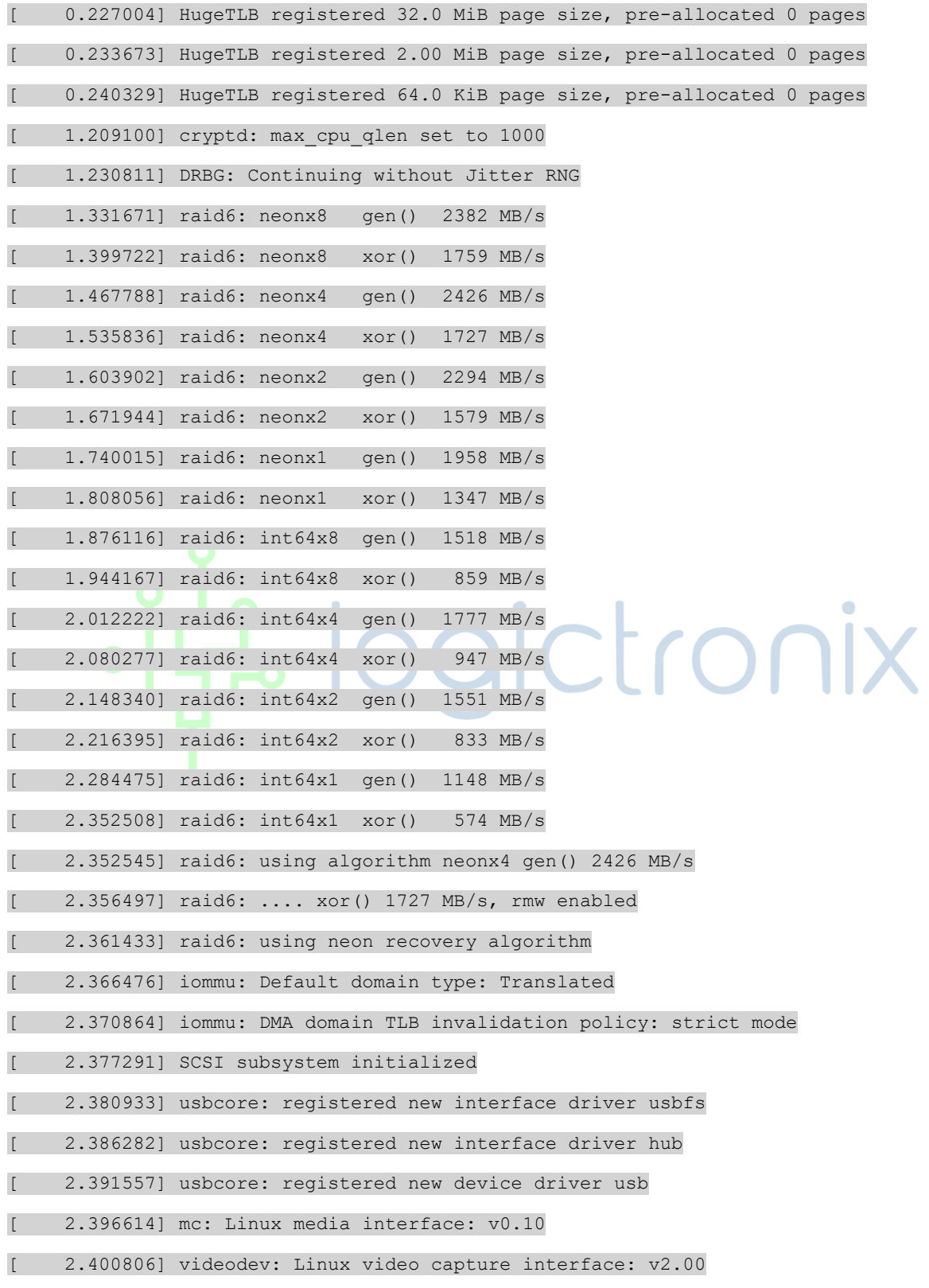

 logictronix

2.406273] pps core: LinuxPPS API ver. 1 registered

2.411171] pps core: Software ver. 5.3.6 - Copyright 2005-2007 Rodolfo Giometti <giometti@linux.it>

- [ 2.420260] PTP clock support registered
- [ 2.424162] EDAC MC: Ver: 3.0.0

[ 2.427518] zynqmp-ipi-mbox mailbox@ff990400: Registered ZynqMP IPI mbox with TX/RX channels.

- [ 2.435916] FPGA manager framework
- [ 2.439218] Advanced Linux Sound Architecture Driver Initialized.

[ 2.445466] Bluetooth: Core ver 2.22

2.448722] NET: Registered PF BLUETOOTH protocol family

[ 2.453990] Bluetooth: HCI device and connection manager initialized

[ 2.460306] Bluetooth: HCI socket layer initialized

2.465149] Bluetooth: L2CAP socket layer initialized

[ 2.470171] Bluetooth: SCO socket layer initialized

[ 2.475323] clocksource: Switched to clocksource arch sys counter

[ 2.481175] VFS: Disk quotas dquot 6.6.0

[ 2.484989] VFS: Dquot-cache hash table entries: 512 (order 0, 4096 bytes)

2.495828] NET: Registered PF INET protocol family

[ 2.496747] IP idents hash table entries: 65536 (order: 7, 524288 bytes, linear)

2.505411] tcp listen portaddr hash hash table entries: 2048 (order: 3, 32768 bytes, linear)

[ 2.512504] TCP established hash table entries: 32768 (order: 6, 262144 bytes, linear)

[ 2.520517] TCP bind hash table entries: 32768 (order: 7, 524288 bytes, linear)

[ 2.527956] TCP: Hash tables configured (established 32768 bind 32768)

[ 2.534155] UDP hash table entries: 2048 (order: 4, 65536 bytes, linear)

[ 2.540815] UDP-Lite hash table entries: 2048 (order: 4, 65536 bytes, linear)

2.547968] NET: Registered PF UNIX/PF LOCAL protocol family

[ 2.553751] RPC: Registered named UNIX socket transport module.

2.559358] RPC: Registered udp transport module.

[ 2.564021] RPC: Registered tcp transport module.

[ 2.568689] RPC: Registered tcp NFSv4.1 backchannel transport module.

[ 2.575095] PCI: CLS 0 bytes, default 64

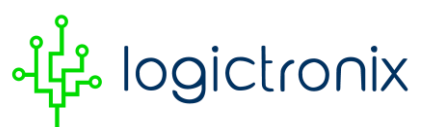

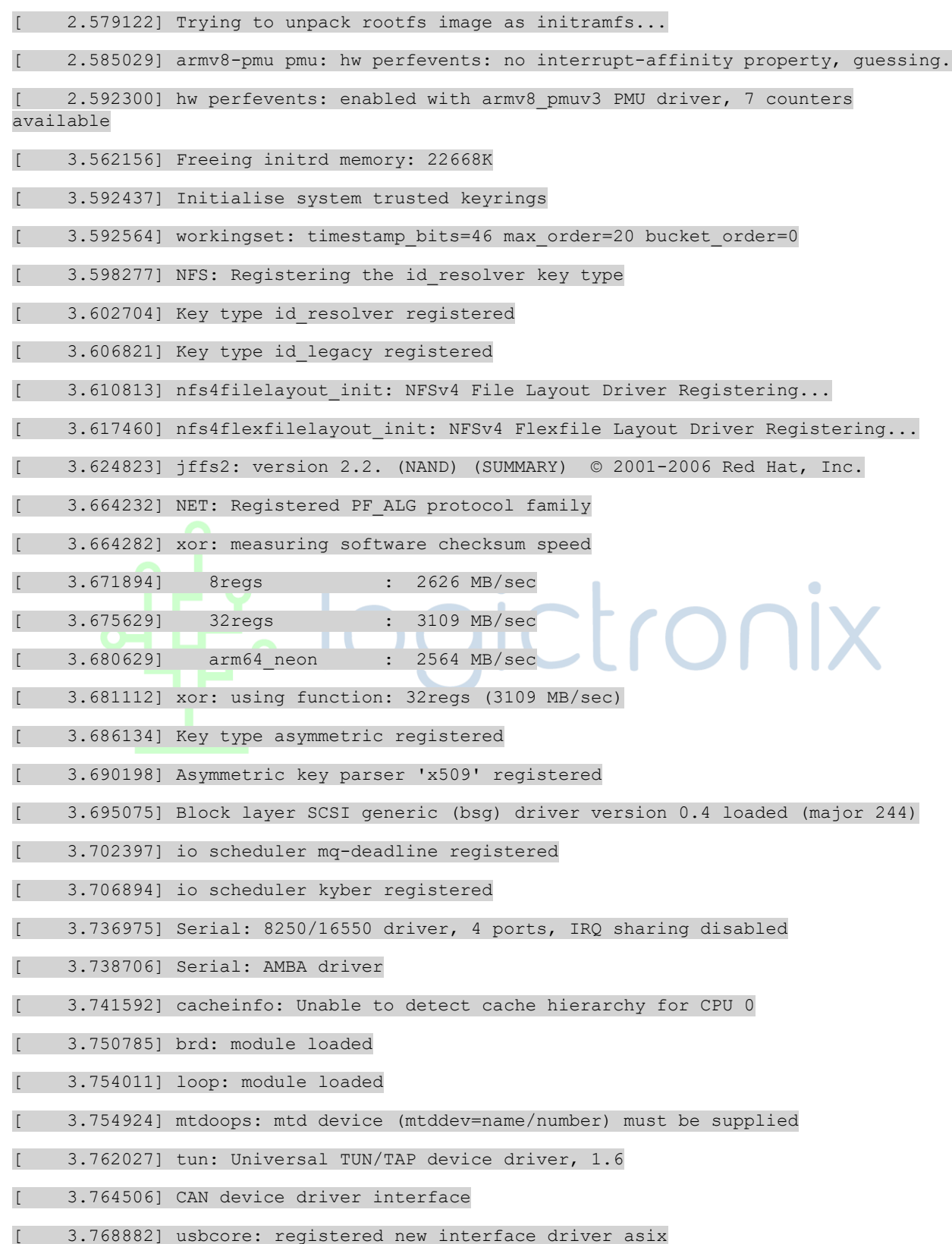

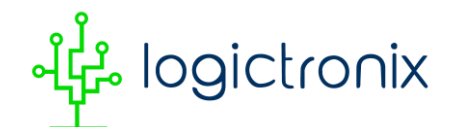

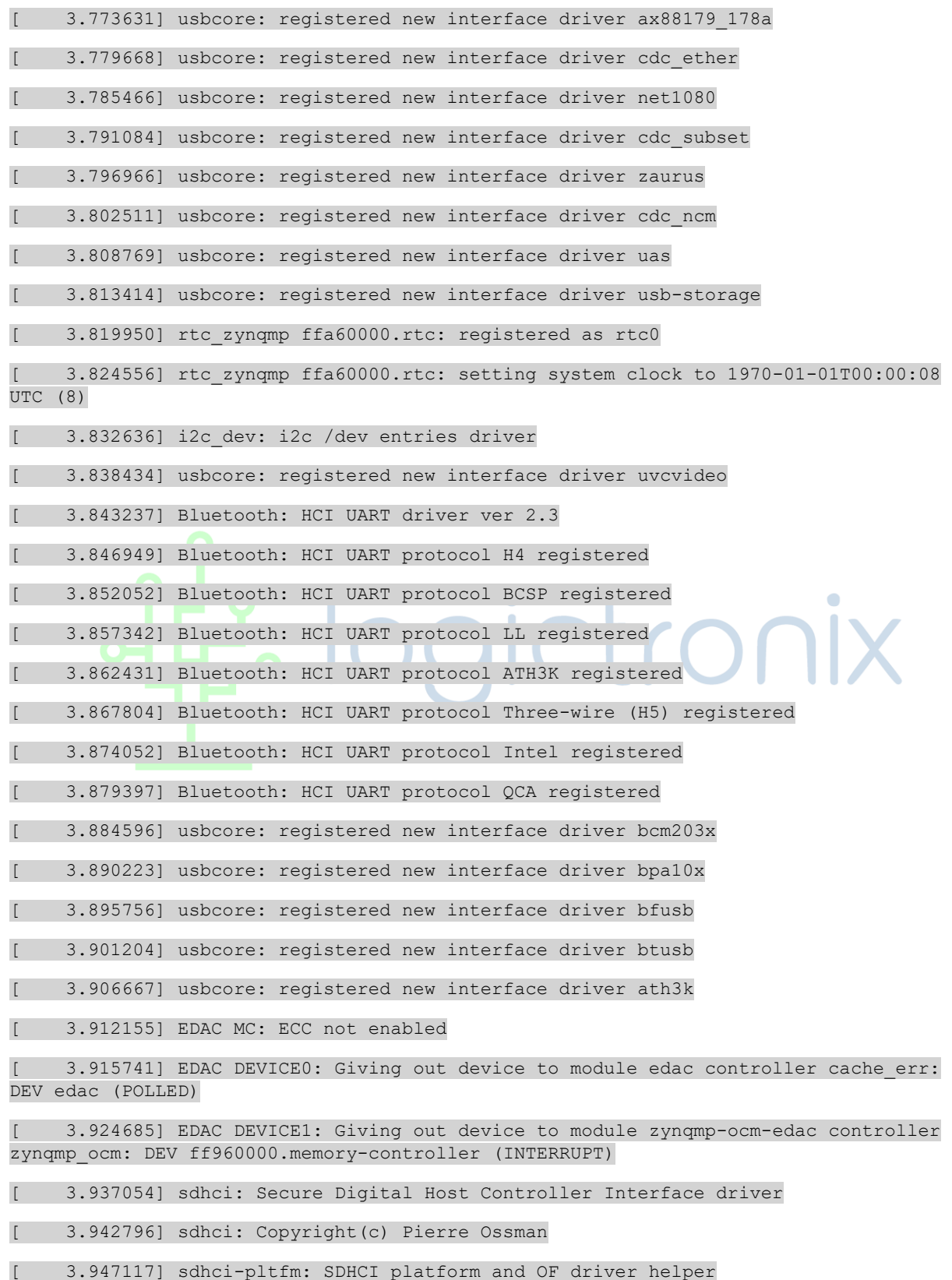

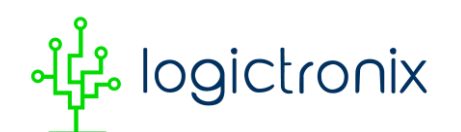

[ 3.953060] ledtrig-cpu: registered to indicate activity on CPUs

3.958807] SMCCC: SOC ID: ARCH\_SOC\_ID not implemented, skipping ....

3.965181] zynqmp firmware probe Platform Management API v1.1

3.970909] zynqmp firmware probe Trustzone version v1.0

[ 4.004563] securefw securefw: securefw probed

[ 4.004690] zynqmp\_aes firmware:zynqmp-firmware:zynqmp-aes: The zynqmp-aes driver shall be deprecated in 2022.2 and removed in 2023.1

[ 4.015550] alg: No test for xilinx-zynqmp-aes (zynqmp-aes)

[ 4.020962] zynqmp\_aes firmware:zynqmp-firmware:zynqmp-aes: AES Successfully Registered

[ 4.028997] zynqmp-keccak-384 firmware:zynqmp-firmware:sha384: The zynqmp-shadeprecated driver shall be deprecated in 2022.2 and removed in 2023.1 release

[ 4.042797] alg: No test for xilinx-keccak-384 (zynqmp-keccak-384)

[ 4.049049] alg: No test for xilinx-zynqmp-rsa (zynqmp-rsa)

4.054549] usbcore: registered new interface driver usbhid

[ 4.059950] usbhid: USB HID core driver

[ 4.066570] ARM CCI 400 r1 PMU driver probed

[ 4.067157] fpga\_manager fpga0: Xilinx ZynqMP FPGA Manager registered

4.074773] usbcore: registered new interface driver snd-usb-audio

[ 4.081278] pktgen: Packet Generator for packet performance testing. Version: 2.75

[ 4.088762] Initializing XFRM netlink socket

4.092368] NET: Registered PF INET6 protocol family

[ 4.097647] Segment Routing with IPv6

[ 4.100881] In-situ OAM (IOAM) with IPv6

[ 4.104827] sit: IPv6, IPv4 and MPLS over IPv4 tunneling driver

4.110943] NET: Registered PF PACKET protocol family

[ 4.115669] NET: Registered PF KEY protocol family

[ 4.120423] can: controller area network core

[ 4.124761] NET: Registered PF CAN protocol family

[ 4.129495] can: raw protocol

4.132436] can: broadcast manager protocol

 $[$  4.136590] can: netlink gateway - max hops=1

[ 4.140976] Bluetooth: RFCOMM TTY layer initialized

[ 4.145763] Bluetooth: RFCOMM socket layer initialized

န္ဒိုး logictronix

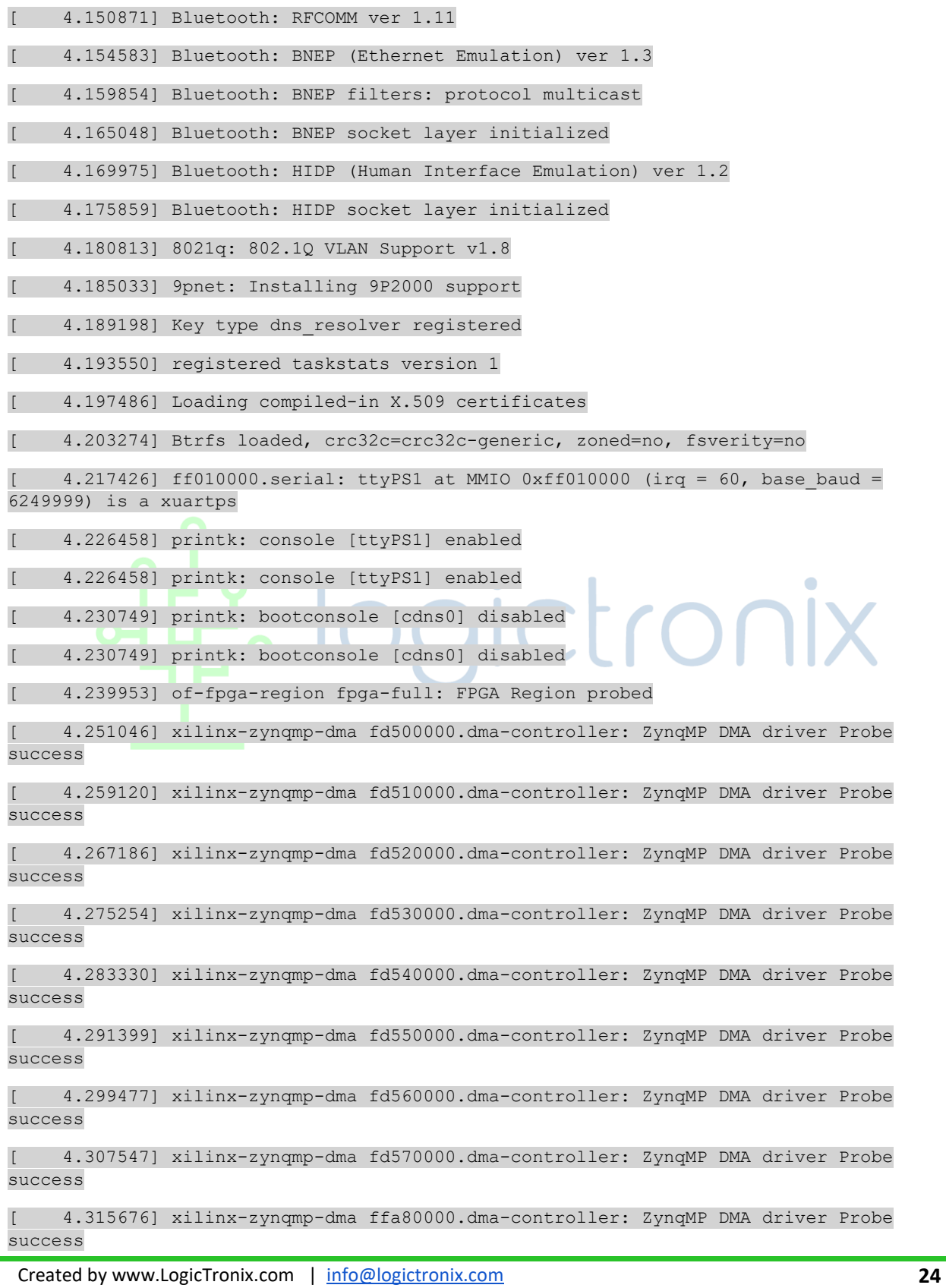

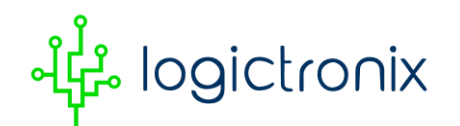

[ 4.323745] xilinx-zynqmp-dma ffa90000.dma-controller: ZynqMP DMA driver Probe success [ 4.331806] xilinx-zynqmp-dma ffaa0000.dma-controller: ZynqMP DMA driver Probe

success

[ 4.339872] xilinx-zynqmp-dma ffab0000.dma-controller: ZynqMP DMA driver Probe success

[ 4.347933] xilinx-zynqmp-dma ffac0000.dma-controller: ZynqMP DMA driver Probe success

[ 4.356002] xilinx-zynqmp-dma ffad0000.dma-controller: ZynqMP DMA driver Probe success

[ 4.364070] xilinx-zynqmp-dma ffae0000.dma-controller: ZynqMP DMA driver Probe success

[ 4.372136] xilinx-zynqmp-dma ffaf0000.dma-controller: ZynqMP DMA driver Probe success

[ 4.380504] xilinx-zynqmp-dpdma fd4c0000.dma-controller: Xilinx DPDMA engine is probed

[ 4.391600] zynqmp-display fd4a0000.display: vtc bridge property not present

[ 4.401401] xilinx-dp-snd-codec fd4a0000.display:zynqmp\_dp\_snd\_codec0: Xilinx DisplayPort Sound Codec probed

[ 4.411455] xilinx-dp-snd-pcm zynqmp\_dp\_snd\_pcm0: Xilinx DisplayPort Sound PCM probed

[ 4.419499] xilinx-dp-snd-pcm zynqmp\_dp\_snd\_pcm1: Xilinx DisplayPort Sound PCM probed

[ 4.428294] xilinx-dp-snd-card fd4a0000.display:zynqmp\_dp\_snd\_card: Xilinx DisplayPort Sound Card probed

[ 4.437861] OF: graph: no port node found in /axi/display@fd4a0000

[ 4.444203] zynqmp\_pll\_disable() clock disable failed for dpll\_int, ret = -13

[ 4.451500] xlnx-drm xlnx-drm.0: bound fd4a0000.display (ops 0xffff800008e649d8)

[ 5.535346] zynqmp-display fd4a0000.display: [drm] Cannot find any crtc or sizes

[ 5.542999] [drm] Initialized xlnx 1.0.0 20130509 for fd4a0000.display on minor 0

[ 5.550503] zynqmp-display fd4a0000.display: ZynqMP DisplayPort Subsystem driver probed

[ 5.560262] spi-nor spi0.0: mt25qu512a (65536 Kbytes)

[ 5.561919] tpm tis spi spi2.0: 2.0 TPM (device-id 0x1B, rev-id 22)

[ 5.565364] 17 fixed-partitions partitions found on MTD device spi0.0

[ 5.573945] tpm tpm0: A TPM error (256) occurred attempting the self test

[ 5.577997] Creating 17 MTD partitions on "spi0.0":

[ 5.584776] tpm tpm0: starting up the TPM manually

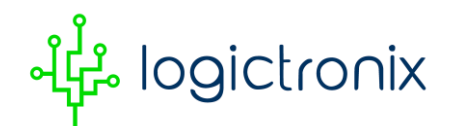

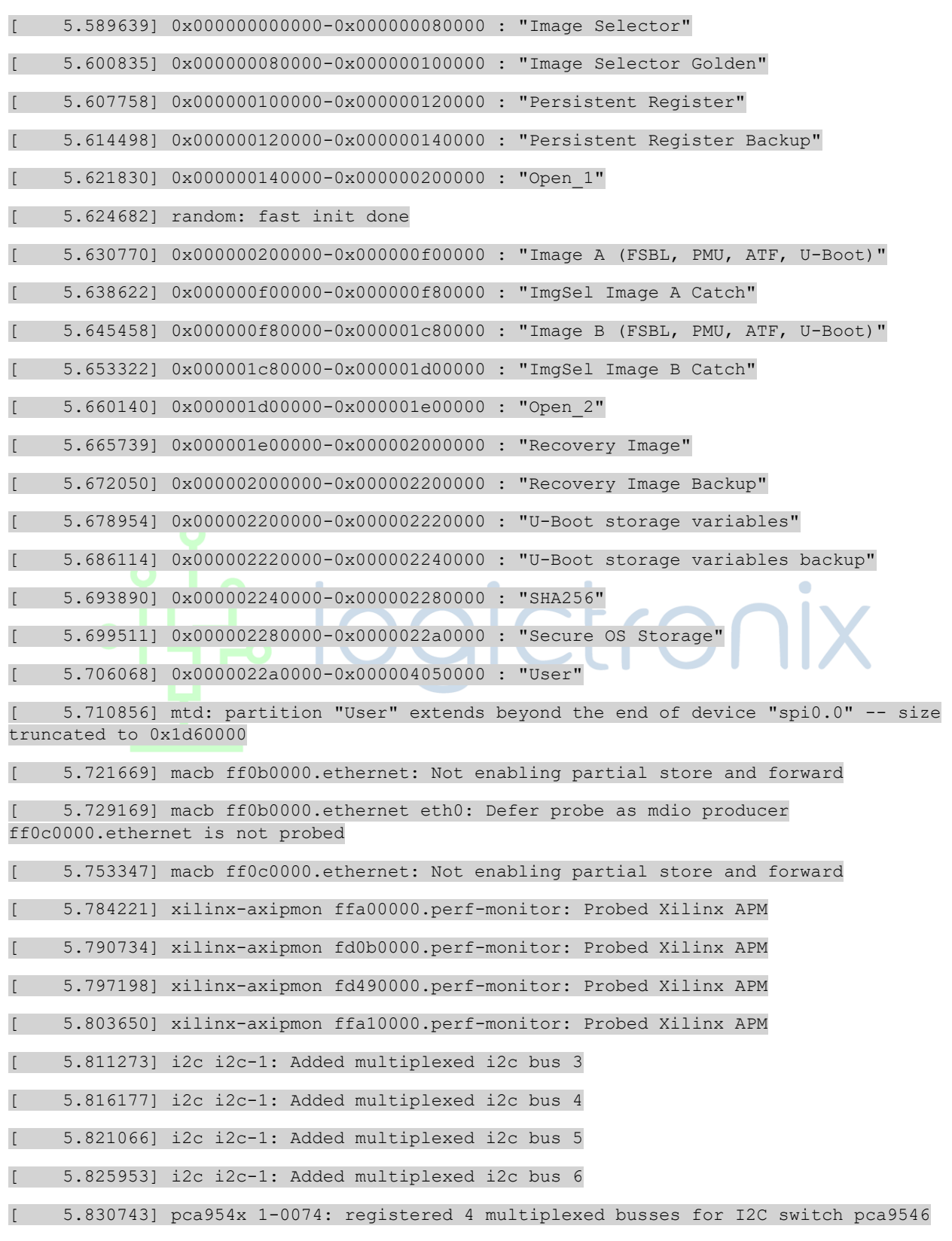

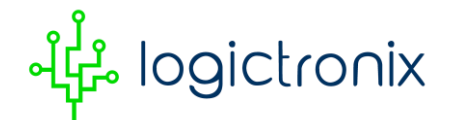

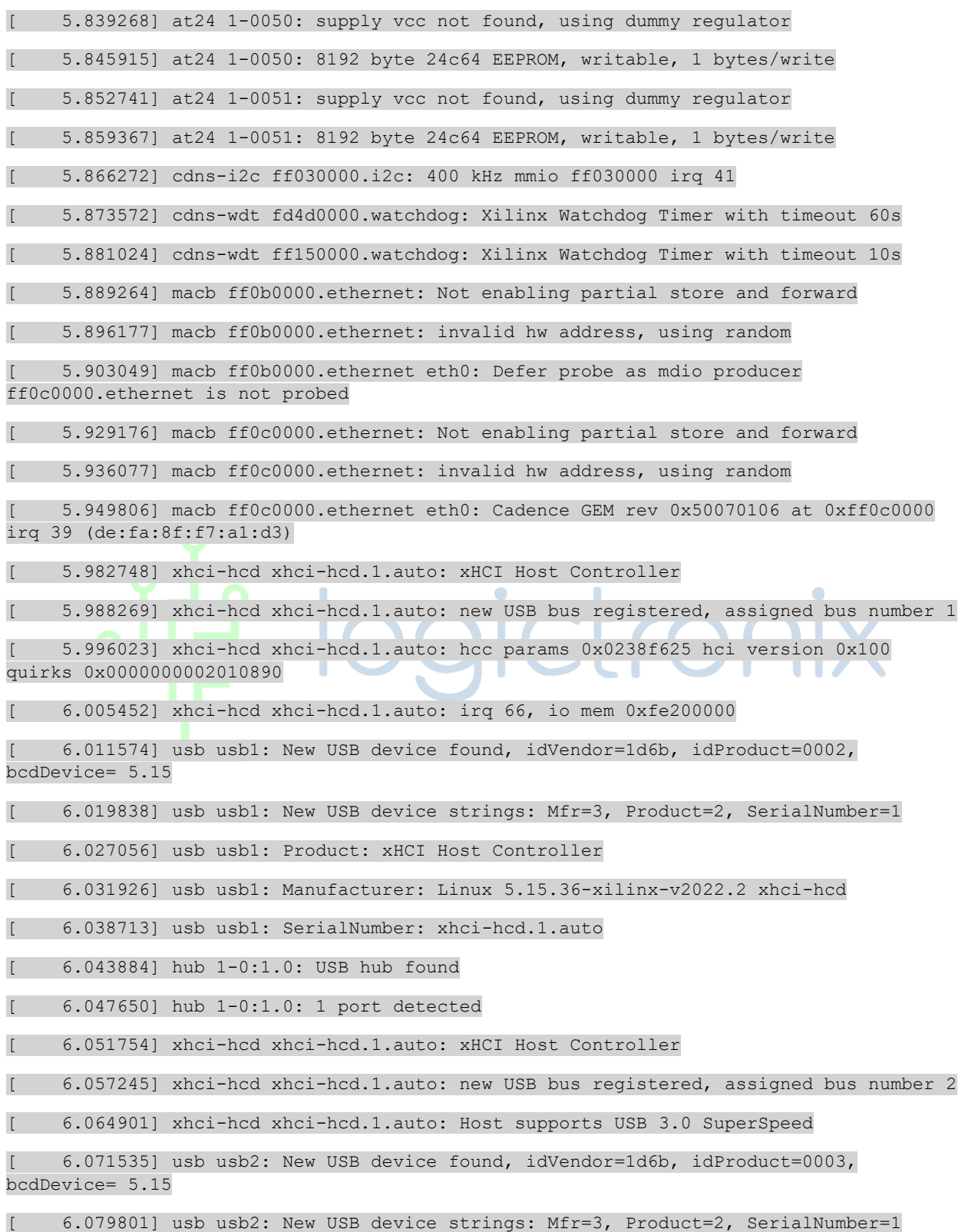

 $\blacksquare$ 

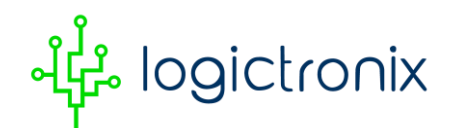

[ 6.087020] usb usb2: Product: xHCI Host Controller

[ 6.091904] usb usb2: Manufacturer: Linux 5.15.36-xilinx-v2022.2 xhci-hcd

[ 6.098686] usb usb2: SerialNumber: xhci-hcd.1.auto

[ 6.103823] hub 2-0:1.0: USB hub found

[ 6.107590] hub 2-0:1.0: 1 port detected

[ 6.134393] xhci-hcd xhci-hcd.2.auto: xHCI Host Controller

[ 6.139896] xhci-hcd xhci-hcd.2.auto: new USB bus registered, assigned bus number 3

[ 6.147648] xhci-hcd xhci-hcd.2.auto: hcc params 0x0238f625 hci version 0x100 quirks 0x0000000002010890

[ 6.157075] xhci-hcd xhci-hcd.2.auto: irq 69, io mem 0xfe300000

[ 6.163217] usb usb3: New USB device found, idVendor=1d6b, idProduct=0002, bcdDevice= 5.15

[ 6.171478] usb usb3: New USB device strings: Mfr=3, Product=2, SerialNumber=1

[ 6.178698] usb usb3: Product: xHCI Host Controller

[ 6.183571] usb usb3: Manufacturer: Linux 5.15.36-xilinx-v2022.2 xhci-hcd

[ 6.190355] usb usb3: SerialNumber: xhci-hcd.2.auto

[ 6.195502] hub 3-0:1.0: USB hub found

[ 6.199259] hub 3-0:1.0: 1 port detected

[ 6.203399] xhci-hcd xhci-hcd.2.auto: xHCI Host Controller

[ 6.208889] xhci-hcd xhci-hcd.2.auto: new USB bus registered, assigned bus number 4

[ 6.216550] xhci-hcd xhci-hcd.2.auto: Host supports USB 3.0 SuperSpeed

[ 6.223450] usb usb4: New USB device found, idVendor=1d6b, idProduct=0003, bcdDevice= 5.15

[ 6.231722] usb usb4: New USB device strings: Mfr=3, Product=2, SerialNumber=1

[ 6.238938] usb usb4: Product: xHCI Host Controller

[ 6.243816] usb usb4: Manufacturer: Linux 5.15.36-xilinx-v2022.2 xhci-hcd

[ 6.250608] usb usb4: SerialNumber: xhci-hcd.2.auto

[ 6.255756] hub 4-0:1.0: USB hub found

[ 6.259525] hub 4-0:1.0: 1 port detected

[ 6.264081] macb ff0b0000.ethernet: Not enabling partial store and forward

[ 6.270994] macb ff0b0000.ethernet: invalid hw address, using random

[ 6.301936] macb ff0b0000.ethernet eth1: Cadence GEM rev 0x50070106 at 0xff0b0000 irq 38 (c6:dd:44:8a:4b:ba)

[ 6.314567] input: gpio-keys as /devices/platform/gpio-keys/input/input0

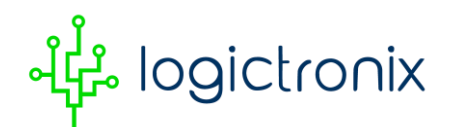

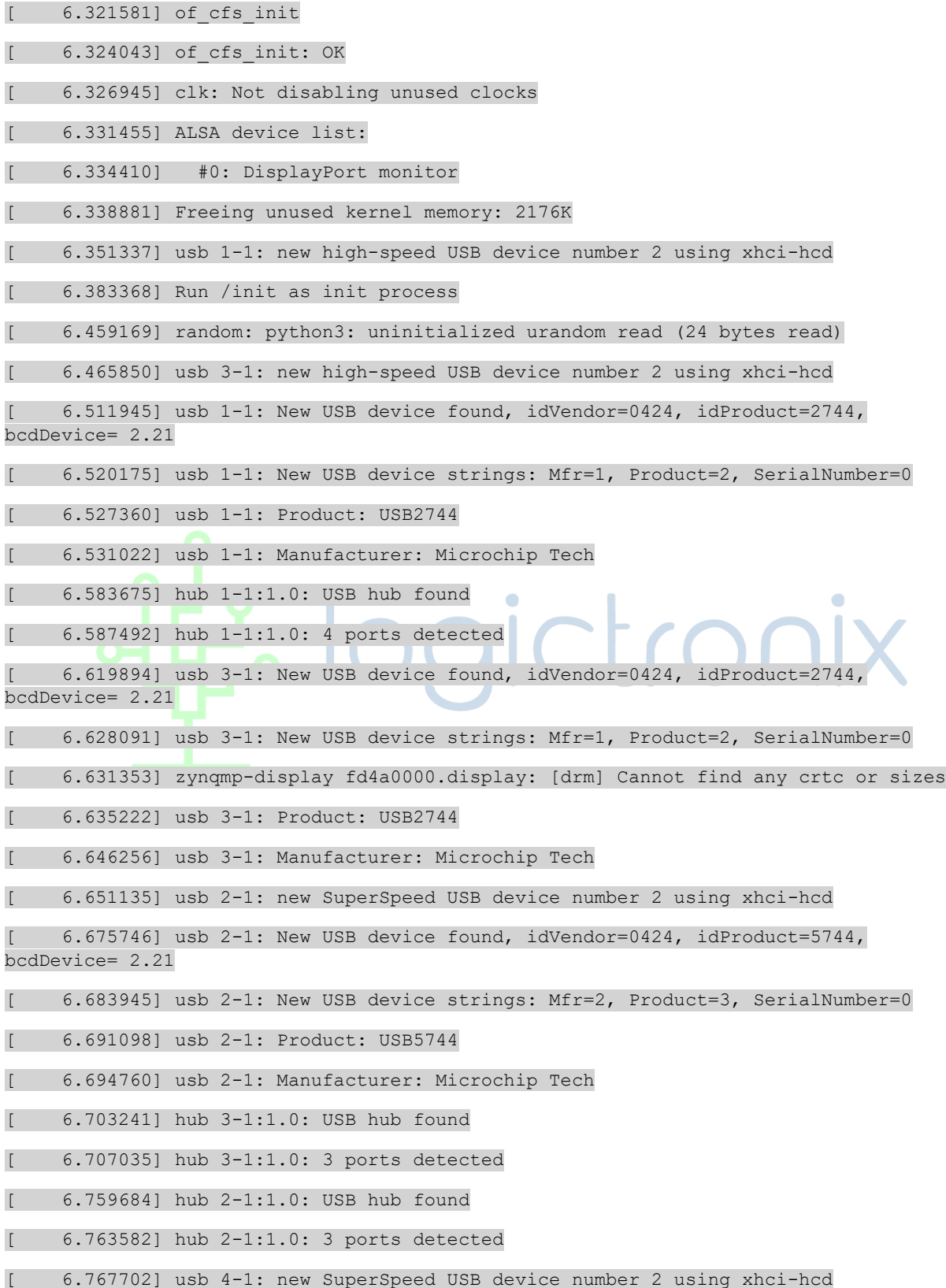

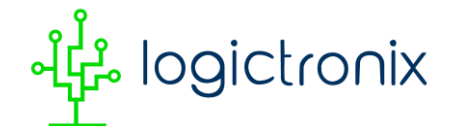

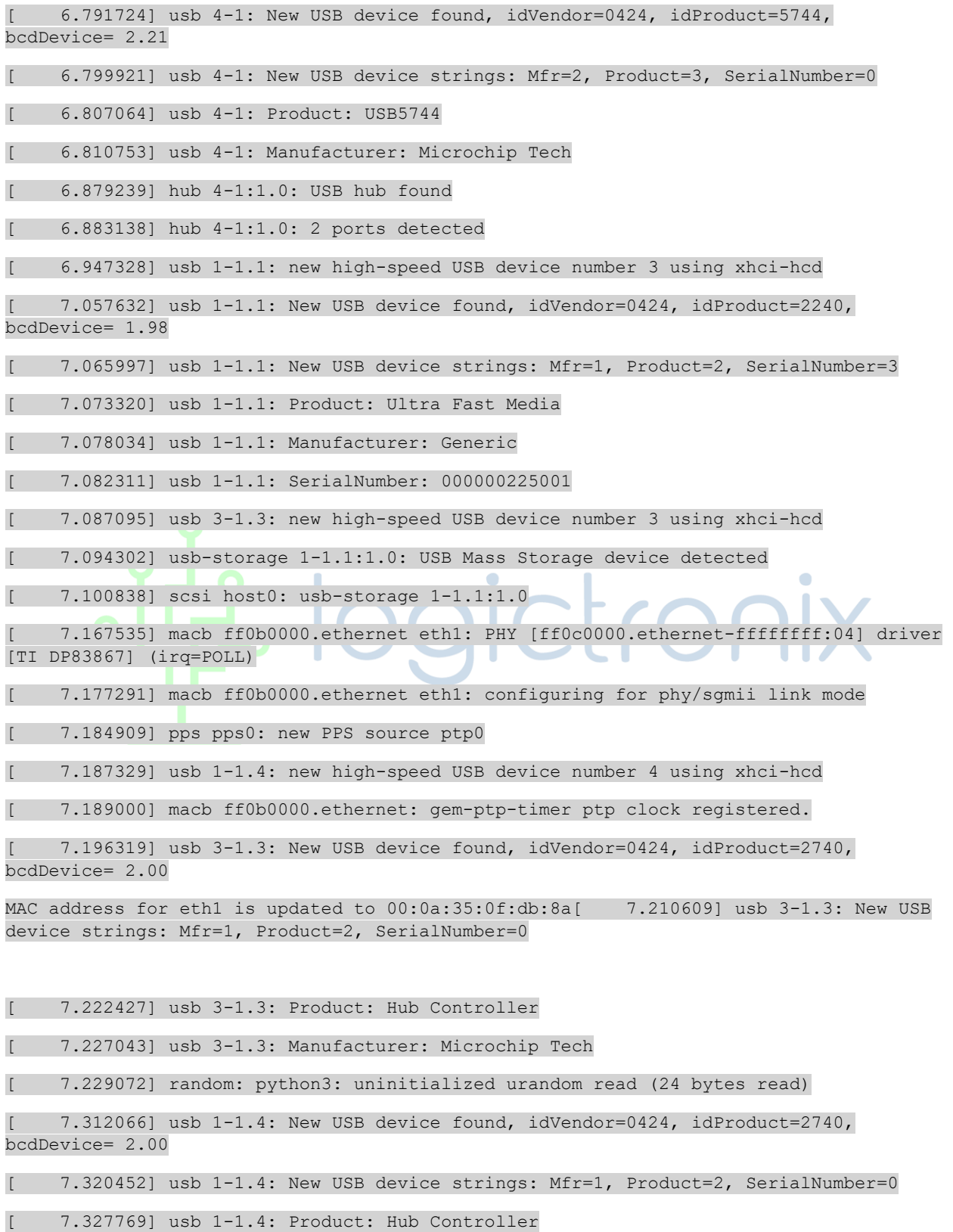

 logictronix

[ 7.332219] usb 1-1.4: Manufacturer: Microchip Tech

[ 7.833312] macb ff0c0000.ethernet eth0: PHY [ff0c0000.ethernet-ffffffff:08] driver [TI DP83867] (irq=POLL)

[ 7.843067] macb ff0c0000.ethernet eth0: configuring for phy/rgmii-id link mode

7.850942] pps pps1: new PPS source ptp1

[ 7.855034] macb ff0c0000.ethernet: gem-ptp-timer ptp clock registered.

MAC address for eth0 is updated to 00:0a:35:0f:d0:40

[ 8.124134] scsi 0:0:0:0: Direct-Access Generic Ultra HS-COMBO 1.98 PQ: 0 ANSI: 0

[ 8.133371] sd 0:0:0:0: [sda] 60518400 512-byte logical blocks: (31.0 GB/28.9 GiB)

8.141564] sd 0:0:0:0: [sda] Write Protect is off

[ 8.146939] sd 0:0:0:0: [sda] No Caching mode page found

8.152245] sd 0:0:0:0: [sda] Assuming drive cache: write through

[ 8.161699] sda: sda1 sda2

[ 8.166220] sd 0:0:0:0: [sda] Attached SCSI removable disk

root: recovering journal

[ 10.235599] macb ff0b0000.ethernet eth1: unable to generate target frequency: 125000000 Hz

[ 10.244948] macb ff0b0000.ethernet eth1: Link is Up - 1Gbps/Full - flow control tx

[ 10.252535] IPv6: ADDRCONF (NETDEV CHANGE): eth1: link becomes ready

root: clean, 71932/524288 files, 437737/1048576 blocks

10.403403] EXT4-fs (sda2): mounted filesystem with ordered data mode. Opts: (null). Quota mode: none.

[ 11.092996] systemd[1]: System time before build time, advancing clock.

[ 11.144281] systemd[1]: systemd 249.7+ running in system mode (+PAM -AUDIT -SELINUX -APPARMOR +IMA -SMACK +SECCOMP -GCRYPT -GNUTLS -OPENSSL +ACL +BLKID -CURL -ELFUTILS - FIDO2 -IDN2 -IDN -IPTC +KMOD -LIBCRYPTSETUP +LIBFDISK -PCRE2 -PWQUALITY -P11KIT - QRENCODE -BZIP2 -LZ4 -XZ -ZLIB +ZSTD +XKBCOMMON +UTMP +SYSVINIT defaulthierarchy=hybrid)

[ 11.174581] systemd[1]: Detected architecture arm64.

Welcome to PetaLinux 2022.2 release S10071807 (honister)!

[ 11.212147] systemd[1]: Hostname set to <xilinx-kr260-starterkit-20222>.

[ 11.351030] systemd-sysv-generator[526]: SysV service '/etc/init.d/single' lacks a native systemd unit file. Automatically generating a unit file for compatibility.

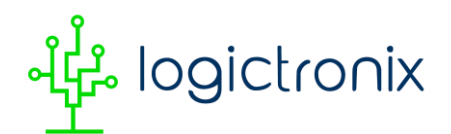

Please update package to include a native systemd unit file, in order to make it more safe and robust.

[ 11.375616] systemd-sysv-generator[526]: SysV service '/etc/init.d/urandom' lacks a native systemd unit file. Automatically generating a unit file for compatibility. Please update package to include a native systemd unit file, in order to make it more safe and robust.

[ 11.399653] systemd-sysv-generator[526]: SysV service '/etc/init.d/save-rtc.sh' lacks a native systemd unit file. Automatically generating a unit file for compatibility. Please update package to include a native systemd unit file, in order to make it more safe and robust.

[ 11.403430] systemd-fstab-generator[519]: Failed to create unit file /run/systemd/generator/boot.mount, as it already exists. Duplicate entry in /etc/fstab?

[ 11.423914] systemd-sysv-generator[526]: SysV service '/etc/init.d/halt' lacks a native systemd unit file. Automatically generating a unit file for compatibility. Please update package to include a native systemd unit file, in order to make it more safe and robust.

[ 11.438813] systemd[517]: /lib/systemd/system-generators/systemd-fstab-generator failed with exit status 1.

[ 11.472152] systemd-sysv-generator[526]: SysV service '/etc/init.d/dropbear' lacks a native systemd unit file. Automatically generating a unit file for compatibility. Please update package to include a native systemd unit file, in order to make it more safe and robust.

[ 11.497034] systemd-sysv-generator[526]: SysV service '/etc/init.d/inetd.busybox' lacks a native systemd unit file. Automatically generating a unit file for compatibility. Please update package to include a native systemd unit file, in order to make it more safe and robust.

[ 11.521933] systemd-sysv-generator[526]: SysV service '/etc/init.d/reboot' lacks a native systemd unit file. Automatically generating a unit file for compatibility. Please update package to include a native systemd unit file, in order to make it more safe and robust.

[ 11.549063] systemd-sysv-generator[526]: SysV service '/etc/init.d/umountfs' lacks a native systemd unit file. Automatically generating a unit file for compatibility. Please update package to include a native systemd unit file, in order to make it more safe and robust.

[ 11.573029] systemd-sysv-generator[526]: SysV service '/etc/init.d/umountnfs.sh' lacks a native systemd unit file. Automatically generating a unit file for compatibility. Please update package to include a native systemd unit file, in order to make it more safe and robust.

[ 11.597310] systemd-sysv-generator[526]: SysV service '/etc/init.d/watchdog-init' lacks a native systemd unit file. Automatically generating a unit file for compatibility. Please update package to include a native systemd unit file, in order to make it more safe and robust.

[ 11.623959] systemd-sysv-generator[526]: SysV service '/etc/init.d/sendsigs' lacks a native systemd unit file. Automatically generating a unit file for compatibility. Please update package to include a native systemd unit file, in order to make it more safe and robust.

#### *LogicTronix DPU TRD Reference Design for KR260- LRFD060*

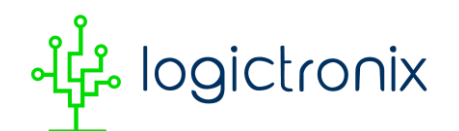

Created by www.LogicTronix.com| [info@logictronix.com](mailto:info@logictronix.com)**33** [ 11.649834] systemd-sysv-generator[526]: SysV service '/etc/init.d/fuse' lacks a native systemd unit file. Automatically generating a unit file for compatibility. Please update package to include a native systemd unit file, in order to make it more safe and robust. [ 12.029688] systemd[1]: Queued start job for default target Multi-User System. [ 12.037840] random: systemd: uninitialized urandom read (16 bytes read) 12.072514] systemd[1]: Created slice Slice /system/getty. [ OK ] Created slice Slice /system/getty. [ 12.095445] random: systemd: uninitialized urandom read (16 bytes read) [ 12.103265] systemd[1]: Created slice Slice /system/modprobe. [ OK ] Created slice Slice /system/modprobe. [ 12.123390] random: systemd: uninitialized urandom read (16 bytes read) [ 12.131139] systemd[1]: Created slice Slice /system/serial-getty. [ OK ] Created slice Slice /system/serial-getty. [ 12.152357] systemd[1]: Created slice User and Session Slice. [ OK ] Created slice User and Session Slice. [ 12.175594] systemd[1]: Started Dispatch Password Requests to Console Directory Watch. [ OK ] Started Dispatch Password …ts to Console Directory Watch. [ 12.199507] systemd[1]: Started Forward Password Requests to Wall Directory Watch. OK ] Started Forward Password R…uests to Wall Directory Watch. [ 12.223631] systemd[1]: Reached target Path Units. [ OK ] Reached target Path Units. 12.239409] systemd[1]: Reached target Remote File Systems. OK ] Reached target Remote File Systems. 12.259408] systemd[1]: Reached target Slice Units. [ OK ] Reached target Slice Units. [ 12.275420] systemd[1]: Reached target Swaps. [ OK ] Reached target Swaps. [ 12.291895] systemd[1]: Listening on RPCbind Server Activation Socket. OK ] Listening on RPCbind Server Activation Socket. [ 12.315410] systemd[1]: Reached target RPC Port Mapper. [ OK ] Reached target RPC Port Mapper. 12.335650] systemd[1]: Listening on Syslog Socket.

န္ဒိုင္ငံ, logictronix

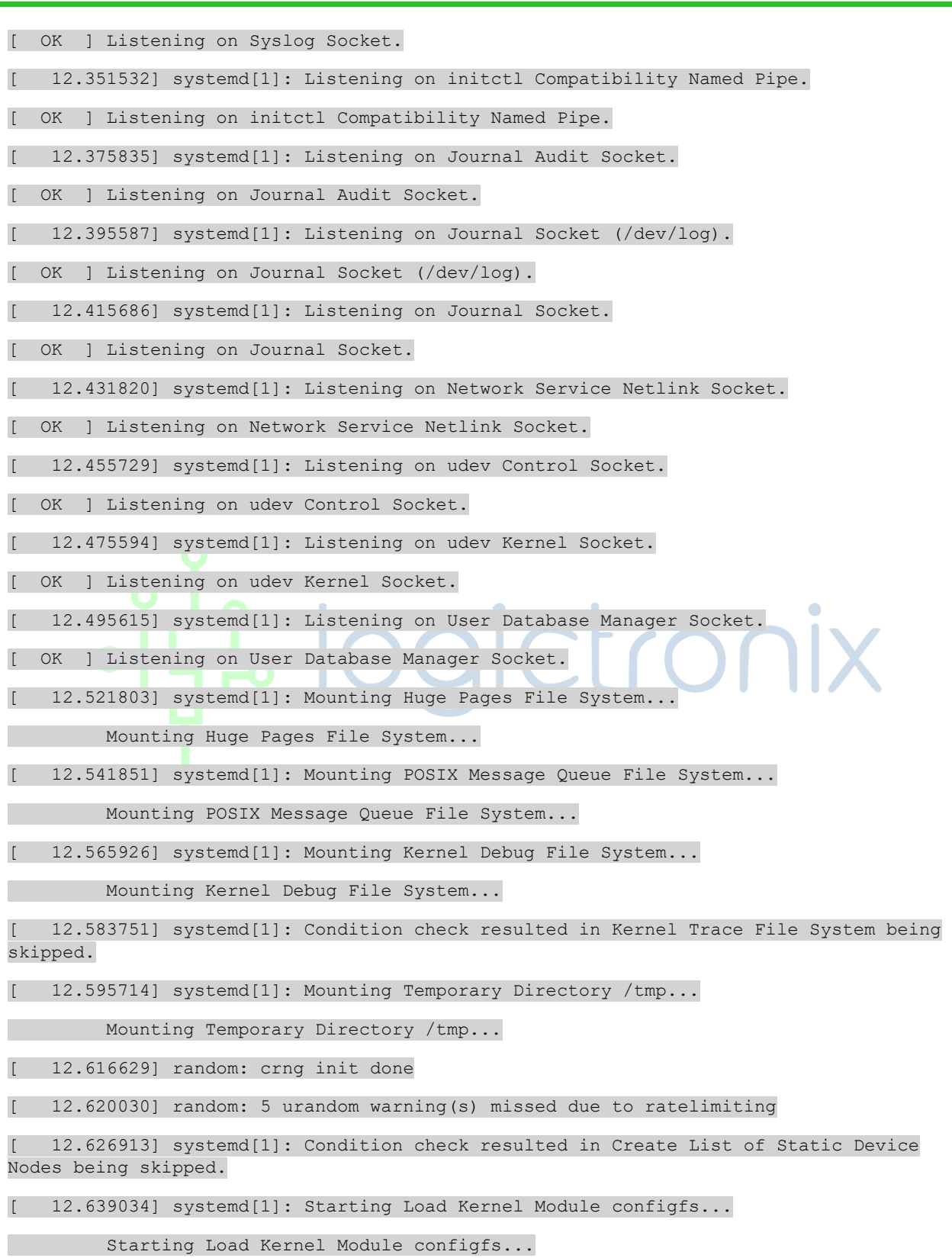

 logictronix

[ 12.658514] systemd[1]: Starting Load Kernel Module drm...

Starting Load Kernel Module drm...

12.682209] systemd[1]: Starting Load Kernel Module fuse...

Starting Load Kernel Module fuse...

12.706251] systemd[1]: Starting RPC Bind...

Starting RPC Bind...

12.719538] systemd[1]: Condition check resulted in File System Check on Root Device being skipped.

12.735799] systemd[1]: Starting Load Kernel Modules...

Starting Load Kernel Modules...

12.754152] systemd[1]: Starting Remount Root and Kernel File Systems...

Starting Remount Root and Kernel File Systems...

- [ 12.775163] EXT4-fs (sda2): re-mounted. Opts: (null). Quota mode: none.
- [ 12.784011] dmaproxy: loading out-of-tree module taints kernel.
- [ 12.785028] systemd[1]: Starting Coldplug All udev Devices...

Starting Coldplug All udev Devices...

12.812845] systemd[1]: Mounted Huge Pages File System.

- [ OK ] Mounted Huge Pages File System.
- [ 12.835728] systemd[1]: Mounted POSIX Message Queue File System.
- OK ] Mounted POSIX Message Queue File System.
- 12.859694] systemd[1]: Mounted Kernel Debug File System.
- [ OK ] Mounted Kernel Debug File System.
- [ 12.879759] systemd[1]: Mounted Temporary Directory /tmp.
- [ OK ] Mounted Temporary Directory /tmp.
- [ 12.892199] systemd[1]: modprobe@configfs.service: Deactivated successfully.
- [ 12.900422] systemd[1]: Finished Load Kernel Module configfs.
- [ OK ] Finished Load Kernel Module configfs.
- [ 12.923833] systemd[1]: Started RPC Bind.
- [ OK ] Started RPC Bind.
- [ 12.940239] systemd[1]: modprobe@drm.service: Deactivated successfully.
- [ 12.948142] systemd[1]: Finished Load Kernel Module drm.
- [ OK ] Finished Load Kernel Module drm.

[ 12.972288] systemd[1]: modprobe@fuse.service: Deactivated successfully.

#### *LogicTronix DPU TRD Reference Design for KR260- LRFD060*

 $\blacksquare$ 

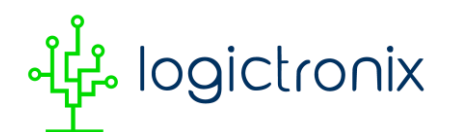

[ 12.980566] systemd[1]: Finished Load Kernel Module fuse.

[ OK ] Finished Load Kernel Module fuse.

13.005134] systemd[1]: Finished Load Kernel Modules.

OK ] Finished Load Kernel Modules.

[ 13.021093] systemd[1]: Finished Remount Root and Kernel File Systems.

[ OK ] Finished Remount Root and Kernel File Systems.

[ 13.048282] systemd[1]: Mounting NFSD configuration filesystem...

Mounting NFSD configuration filesystem...

13.063859] systemd[1]: Condition check resulted in FUSE Control File System being skipped.

13.075003] systemd[1]: Mounting Kernel Configuration File System...

Mounting Kernel Configuration File System...

[ 13.097676] systemd[1]: Condition check resulted in Rebuild Hardware Database being skipped.

[ 13.106328] systemd[1]: Condition check resulted in Platform Persistent Storage Archival being skipped.

13.118738] systemd[1]: Starting Apply Kernel Variables...

Starting Apply Kernel Variables...

[ 13.135641] systemd[1]: Condition check resulted in Create System Users being skipped.

13.146800] systemd[1]: Starting Create Static Device Nodes in /dev...

Starting Create Static Device Nodes in /dev...

[ 13.175471] systemd[1]: Failed to mount NFSD configuration filesystem.

[FAILED] Failed to mount NFSD configuration filesystem.

See 'systemctl status proc-fs-nfsd.mount' for details.

[DEPEND] Dependency failed for NFS Mount Daemon.

[DEPEND] Dependency failed for NFS server and services.

[ OK ] Mounted Kernel Configuration File System.

OK ] Finished Apply Kernel Variables.

OK ] Finished Create Static Device Nodes in /dev.

- OK ] Reached target Preparation for Local File Systems. Mounting /var/volatile...
- OK ] Started Entropy Daemon based on the HAVEGE algorithm.

Starting Journal Service...

### *LogicTronix DPU TRD Reference Design for KR260- LRFD060*

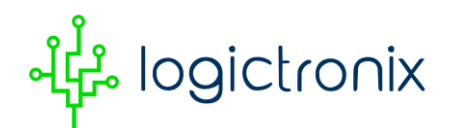

 Starting Rule-based Manage…for Device Events and Files... OK ] Mounted /var/volatile. Starting Load/Save Random Seed... OK ] Finished Coldplug All udev Devices. OK ] Finished Load/Save Random Seed. [ OK ] Started Journal Service. Starting Flush Journal to Persistent Storage... OK ] Finished Flush Journal to Persistent Storage. OK ] Started Rule-based Manager for Device Events and Files. [ OK ] Reached target Sound Card. [ OK ] Found device Ultra\_HS-COMBO boot. [ OK ] Listening on Load/Save RF …itch Status /dev/rfkill Watch. Mounting /boot... OK ] Mounted /boot. OK ] Reached target Local File Systems. Starting Create Volatile Files and Directories... OK ] Finished Create Volatile Files and Directories. Starting Network Time Synchronization... Starting Record System Boot/Shutdown in UTMP... OK ] Finished Record System Boot/Shutdown in UTMP. OK ] Started Network Time Synchronization. [ OK ] Reached target System Initialization. OK ] Started Daily Cleanup of Temporary Directories. OK ] Reached target System Time Set. OK ] Started Daily rotation of log files. [ OK ] Reached target Timer Units. [ OK ] Listening on D-Bus System Message Bus Socket. OK ] Listening on dropbear.socket. OK ] Reached target Socket Units. [ OK ] Reached target Basic System. OK ] Started archconfig. [ OK ] Started Job spooling tools.

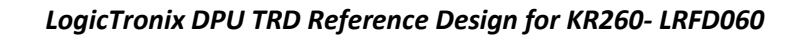

န္ဒိုင္ငံ logictronix

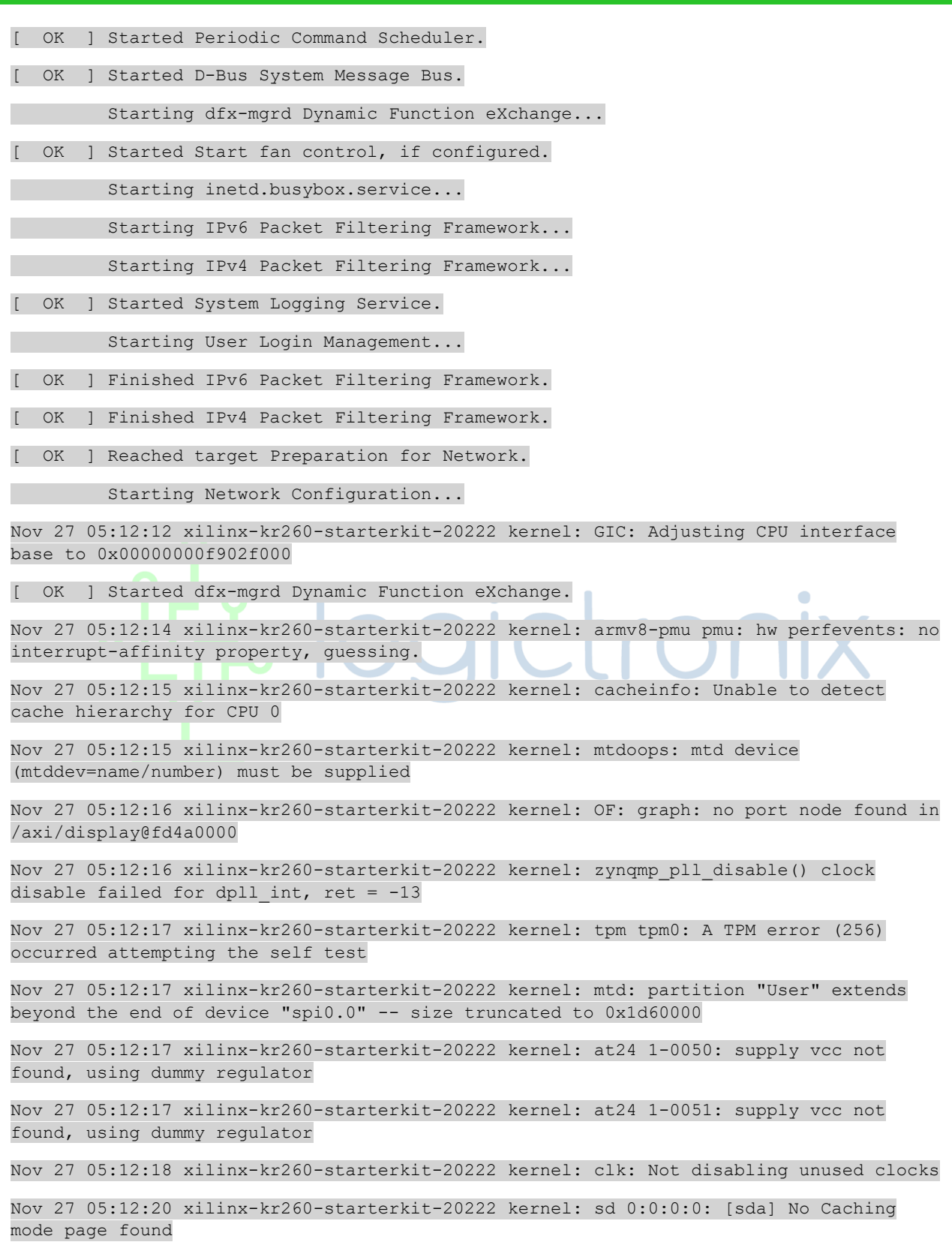

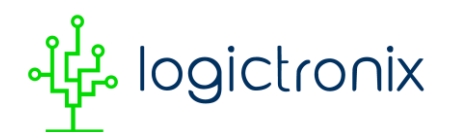

Nov 27 05:12:20 xilinx-kr260-starterkit-20222 kernel: sd 0:0:0:0: [sda] Assuming drive cache: write through

Nov 27 05:12:22 xilinx-kr260-starterkit-20222 kernel: macb ff0b0000.ethernet eth1: unable to generate target frequency: 125000000 Hz

Nov 27 05:12:24 xilinx-kr260-starterkit-20222 kernel: dmaproxy: loading out-of-tree module taints kernel.

Nov 27 05:12:27 xilinx-kr260-starterkit-20222 kernel: FAT-fs (sda1): Volume was not properly unmounted. Some data may be corrupt. Please run fsck.

[ OK ] Started inetd.busybox.service.

OK ] Started User Login Management.

OK ] Started Network Configuration.

Starting Wait for Network to be Configured...

Starting Network Name Resolution...

[ OK ] Finished Wait for Network to be Configured.

Nov 27 05:12:29 xilinx-kr260-starterkit-20222 kernel: OF: overlay: WARNING: memory leak will occur if overlay removed, property: /fpga-full/firmware-name

Nov 27 05:12:29 xilinx-kr260-starterkit-20222 kernel: OF: overlay: WARNING: memory leak will occur if overlay removed, property: /fpga-full/resets

- [ OK ] Started Network Name Resolution.
- OK ] Reached target Network.
- OK ] Reached target Network is Online.
- OK ] Reached target Host and Network Name Lookups.

Starting DNS forwarder and DHCP server...

- OK ] Started kria-dashboard-init.
- OK ] Started NFS status monitor for NFSv2/3 locking..
- OK ] Started Respond to IPv6 Node Information Queries.
	- Starting Network Time Service...
- OK ] Started Network Router Discovery Daemon.
	- Starting Permit User Sessions...

Starting Target Communication Framework agent...

- OK ] Finished Permit User Sessions.
- [ OK ] Started Getty on tty1.
- [ OK ] Started Serial Getty on ttyPS1.
- OK ] Reached target Login Prompts.
- [ OK ] Started DNS forwarder and DHCP server.

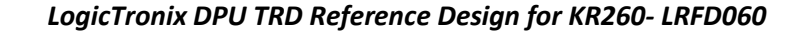

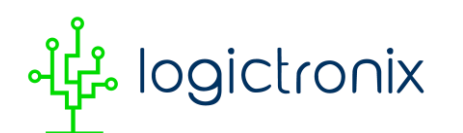

[ OK ] Started Target Communication Framework agent.

[ OK ] Started Network Time Service.

OK ] Reached target Multi-User System.

Starting Record Runlevel Change in UTMP...

[ OK ] Finished Record Runlevel Change in U[ 18.132202] kria-dashboard.sh[1144]: Cant find IP addr, please call /usr/bin/kria-dashboard.sh after assigning IP addr

PetaLinux 2022.2 release S10071807 xilinx-kr260-starterkit-20222 ttyPS1

xilinx-kr260-starterkit-20222 login: petalinux

Password:

xilinx-kr260-starterkit-20222:~\$ ls

kr260 kr260.bit.bin kr260.dtbo shell.json

xilinx-kr260-starterkit-20222:~\$ mkdir kr260-dpu-trd

xilinx-kr260-starterkit-20222:~\$ ls

kr260 kr260-dpu-trd kr260.bit.bin kr260.dtbo shell.json

xilinx-kr260-starterkit-20222:~\$ ls kr260-dpu-trd/

kr260-dpu-trd.bit kr260-dpu-trd.dtbo shell.json

xilinx-kr260-starterkit-20222:~\$ sudo cp -r kr260-dpu-trd/ /lib/firmware/xilinx/

Password:

xilinx-kr260-starterkit-20222:~\$ sudo xmutil listapps

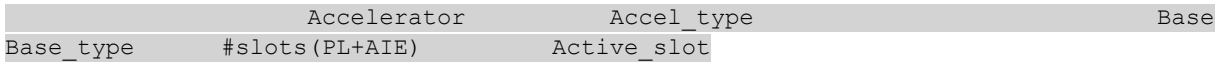

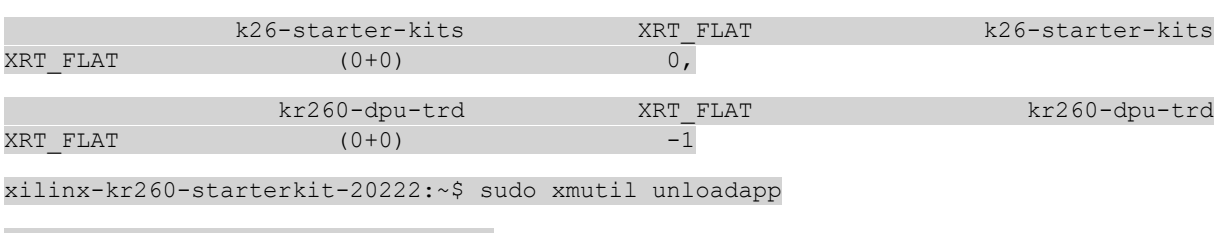

remove from slot 0 returns: 0 (Ok)

xilinx-kr260-starterkit-20222:~\$ sudo xmutil loadapp kr260-dpu-trd

Nov 27 05:14:32 xilinx-kr260-starterkit-20222 kernel: OF: overlay: WARNING: memory leak will occur if overlay removed, property: /fpga-full/firmware-name

Nov 27 05:14:32 xilinx-kr260-starterkit-20222 kernel: OF: overlay: WARNING: memory leak will occur if overlay removed, property: /fpga-full/pid

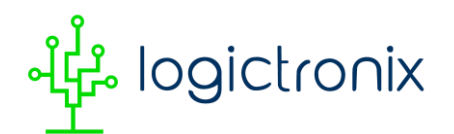

Nov 27 05:14:32 xilinx-kr260-starterkit-20222 kernel: OF: overlay: WARNING: memory leak will occur if overlay removed, property: /fpga-full/resets Nov 27 05:14:32 xilinx-kr260-starterkit-20222 kernel: OF: overlay: WARNING: memory leak will occur if overlay removed, property: /fpga-full/uid Nov 27 05:14:32 xilinx-kr260-starterkit-20222 kernel: OF: overlay: WARNING: memory leak will occur if overlay removed, property: / symbols /overlay0 Nov 27 05:14:32 xilinx-kr260-starterkit-20222 kernel: OF: overlay: WARNING: memory leak will occur if overlay removed, property: / symbols /overlay1 Nov 27 05:14:32 xilinx-kr260-starterkit-20222 kernel: OF: overlay: WARNING: memory leak will occur if overlay removed, property: / symbols /afi0 Nov 27 05:14:32 xilinx-kr260-starterkit-20222 kernel: OF: overlay: WARNING: memory leak will occur if overlay removed, property: /\_symbols\_/clocking0 Nov 27 05:14:32 xilinx-kr260-starterkit-20222 kernel: OF: overlay: WARNING: memory leak will occur if overlay removed, property: /\_symbols\_/clocking1 Nov 27 05:14:32 xilinx-kr260-starterkit-20222 kernel: OF: overlay: WARNING: memory leak will occur if overlay removed, property: / symbols /overlay2 Nov 27 05:14:32 xilinx-kr260-starterkit-20222 kernel: OF: overlay: WARNING: memory leak will occur if overlay removed, property: /\_\_symbols\_\_/hier\_dpu\_DPUCZDX8G Nov 27 05:14:32 xilinx-kr260-starterkit-20222 kernel: OF: overlay: WARNING: memory leak will occur if overlay removed, property: /\_symbols\_/misc\_clk\_0 Nov 27 05:14:32 xilinx-kr260-starterkit-20222 kernel: OF: overlay: WARNING: memory leak will occur if overlay removed, property: /\_symbols\_/misc\_clk\_1 kr260-dpu-trd: loaded to slot 0 xilinx-kr260-starterkit-20222:~\$ show\_dpu WARNING: Logging before InitGoogleLogging() is written to STDERR

F1127 06:40:56.328039 1363 dpu controller dnndk.cpp:70] Check failed: fd  $>= 0$  (-1 vs. 0) cannot open /dev/dpu

\*\*\* Check failure stack trace: \*\*\*

Aborted

xilinx-kr260-starterkit-20222:~\$

xilinx-kr260-starterkit-20222:~\$ sudo show\_dpu

device core id=0 device= 0 core = 0 fingerprint =  $0 \times 101000056010400$  batch = 1 full cu name=unknown:dpu0

xilinx-kr260-starterkit-20222:~\$ xdputil query

WARNING: Logging before InitGoogleLogging() is written to STDERR

F1127 06:41:09.559062 1375 xdputil query.cpp:89] Check failed:  $f d \ge 0$  (-1 vs. 0) cannot open /dev/dpu

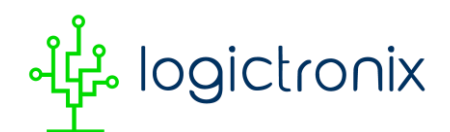

\*\*\* Check failure stack trace: \*\*\* /usr/bin/xdputil: line 20: 1375 Aborted /usr/bin/python3 -m xdputil  $S^*$ xilinx-kr260-starterkit-20222:~\$ xilinx-kr260-starterkit-20222:~\$ sudo xdputil query { "DPU IP Spec":{ "DPU Core Count":1, "IP version":"v4.1.0", "enable softmax":"False" }, "VAI Version":{ "libvart-runner.so":"Xilinx vart-runner Version: 3.0.0 c5d2bd43d951c174185d728b8e5bcda3869e0b39 2023-11-26-18:59:05 ", "libvitis ai library-dpu task.so":"Xilinx vitis\_ai\_library dpu\_task Version: 3.0.0-c5d2bd43d951c174185d728b8e5bcda3869e0b39 2023-01-13 06:58:30 [UTC] ", "libxir.so":"Xilinx xir Version: xir-c5d2bd43d951c174185d728b8e5bcda3869e0b39 2023-11-26-18:56:23", "target\_factory":"target-factory.3.0.0 c5d2bd43d951c174185d728b8e5bcda3869e0b39" }, "kernels":[ { "DPU Arch":"DPUCZDX8G\_ISA1\_B512\_0101000056010400", "DPU Frequency (MHz)":275, "XRT Frequency (MHz)":100, "cu\_idx":0, "fingerprint":"0x101000056010400", "is vivado flow":true, "name":"DPU Core 0" }  $\blacksquare$ } xilinx-kr260-starterkit-20222:~\$